### **Southern Adventist University [KnowledgeExchange@Southern](https://knowledge.e.southern.edu?utm_source=knowledge.e.southern.edu%2Fsenior_research%2F157&utm_medium=PDF&utm_campaign=PDFCoverPages)**

[Senior Research Projects](https://knowledge.e.southern.edu/senior_research?utm_source=knowledge.e.southern.edu%2Fsenior_research%2F157&utm_medium=PDF&utm_campaign=PDFCoverPages) [Southern Scholars](https://knowledge.e.southern.edu/southern_scholars?utm_source=knowledge.e.southern.edu%2Fsenior_research%2F157&utm_medium=PDF&utm_campaign=PDFCoverPages)

1995

## DEMAS: Degree Management System A Program to Aid Advisors and Students in Class Selection and Schedule Planning

Roberto Ordónez

Follow this and additional works at: [https://knowledge.e.southern.edu/senior\\_research](https://knowledge.e.southern.edu/senior_research?utm_source=knowledge.e.southern.edu%2Fsenior_research%2F157&utm_medium=PDF&utm_campaign=PDFCoverPages)

### Recommended Citation

Ordónez, Roberto, "DEMAS: Degree Management System A Program to Aid Advisors and Students in Class Selection and Schedule Planning" (1995). *Senior Research Projects*. 157. [https://knowledge.e.southern.edu/senior\\_research/157](https://knowledge.e.southern.edu/senior_research/157?utm_source=knowledge.e.southern.edu%2Fsenior_research%2F157&utm_medium=PDF&utm_campaign=PDFCoverPages)

This Article is brought to you for free and open access by the Southern Scholars at KnowledgeExchange@Southern. It has been accepted for inclusion in Senior Research Projects by an authorized administrator of KnowledgeExchange@Southern. For more information, please contact [jspears@southern.edu.](mailto:jspears@southern.edu)

Roberto Ordónez

# *DEMASCM: DEgree MAnagement System*

A Program to Aid Advisors and Students in Class Selection and Schedule Planning

Do you often find yourself dreading the time when the beginning of another semester looms larger-than life over your head? Do you shudder at the thought of having to plan out next semester's class schedule, whether it is for yourself if you are a student, or for your advisees if you are an advisor? Think of all those documents and booklets strewn across your desk--the necessary ones, the "should haves" and the "Oh, how I wish we did haves" that simply do not exist (yet)?

Picture yourself with a College Catalog, with its myriad of interesting details and complex contrains on various fields of study. Or consider looking through a student RAP sheet (Report of Academic Progress) and transcript, chock full of information that is almost useless unless you take the time to put it all together. And, of course, you must also have next semester's schedule if you want to get something tangible out of this little session. By now, your desk is full and we have barely scratched the surface of what is necessary in order to be really successful at degree management (a fancy way of saying schedule planning). For freshmen, it would be nice to point out the location of each classroom needed on a simple map or picture of the building. Ad what about the student who would like to know a little bit more about a teachor who is totally unknown to him or her, and also to you? What do you say to this student?

Of course, if you really want to help yourself in this process, you must be intimately familiar with the ever-changing requirements for each and every major and minor field that will be involved, as well as any special programs included (such as Southern Scholars). This can render the usually helpful RAP sheet nearly useless, since it does very little to combine requirements in any way at all.

This is where DEMAS™ steps in to help you. With its basic functionality and seemingly unlimited expandability, it can meet the needs of your program wherever you may be in the jungle of time and money shuffles. A brief overview of the major features, organized in the same order as the buttons on the toolbar at startup, will more than convince you that DEMAS™ was meant for you.

- 1. First of all, DEMAS™ makes every effort to be intuitive and easy to use. As soon as you launch the program, you are given a list of student names and other options to pick from. You simply click the mouse on the student you are interested in and your electronic degree manager will pull up all the relevant information and display it in a neat, organized fashion.
- 2. If you really do not want to mess with the computer but would like a computer generated report for yourself or someone else, you can simply click on the printer icon or choose File/Print on the main menu and your job is done.
- 3. Getting away is not hard either--DEMAS™ lets you exit painlessly and quickly with its

### easy-access toolbar exit button.

- 4. DEMAS<sup>TM</sup> guides you through the necessary steps, but lets you take your own detour if you want to. A good example is what happens once you pick a student's name or another option from the opening dialog box. If the student already has a record, you are whisked directly to the Transcript instead of having to slog through another tour through nevernever land. However, if this is a new student, you are automatically put into the right dialog box you need to be in to enter this new student's data.
- 5. Admissions information is easy to fill out, and may already be filled out for you, only available for your viewing convenience. This includes standard information like standing and ACT scores as well as a high school stransfer.
- 6. Dealing with a variety of fields of study is where  $DEMAS^{TM}$  shines, since it is specifically designed for people who are widening their academic horizons. It lets you "add" or "drop" almost any degree offered.
- *1.* The all-important transcript is also taken care of by this efficient, friendly system, including those special cases that always seem to show up at the World's Worth did they did.
- 8. The crown jewel of  $DEMAX^{TM}$  is a box that integrates the requirements for whatever .major/minors the student may have and categorizes them according to their feasibility.
- 9. Scheduling, that aU-important part of planning, will be handled by the special on-screen, easy-to-use scheduler in the next version of DEMASTM. This will allow students to try different schedule arrangement easily and still fufill all their requirements.

As its author, I naturally have many hopes for DEMAS™ in the future. I would like to port it over from Microsoft VisualBasic for Windows 3.00 to Delphi 1.0, Borland's newest database application development package. The scheduler will definitely be a part of the next released version, as will a more streamlined system for integrating the requirements of various majors (at the present time they are thrown together less than ideally). This project is far from finished, but it has arrived at the point in its life cycle where it is ready to get some real work accomplished.

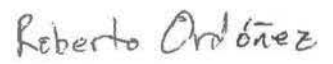

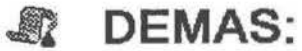

DEgree MAnagement System

Version 1.00 **Microsoft Visual Basic for Windows 3.00** 

OK

```
ABOUT . FRM - 1
```
VERSION 2.00 Begin Form About  $=$ 3 ' Fixed Double Borderstyle "About DEMAS"  $=$ Caption ClientHeight = 2412 ClientLeft = 1512<br>5640 ClientTop ClientWidth  $\sim$ 'False  $\Omega$ ClipControls -1 'True FontBold = 0 'False<br>"System" Font Italic  $\frac{1}{2}$ FontName  $=$  $9.6$ 'False Fontstrikethru FontUnderline =  $\mathbf{O}$ 'False = 2832 Height (Icon) Icon  $=$ Left 1 'Source<br>"Form2" LinkMode  $\equiv$ Link Topic  $=$ o 'False  $\equiv$ 'False MaxButton  $\equiv$ MinButton ScaleHeight  $\equiv$ 2412<br>5640  $\equiv$ ScaleWidth Top  $=$ 1140 Width  $\equiv$ 5736 Begin PictureBox PicApplicationicon  $=$   $-1$  'True<br> $=$  0 'None AutoSize<br>BorderStyle  $=$  0 'None Height  $= 384$ <br> $= 255$  $= 255$ <br> $= 170$ Left  $=$  (Icon)<br>= 384 Picture ScaleHeight  $= 384$ <br> $= 384$ ScaleWidth 384 Tab Index  $=$ 4  $=$ 255 Top  $=$ 384 Width End Begin CommandButton CmdOK<br>
Caption = "0 Caption = "OK"<br>FontBold = -1 'True<br>FontItalic = 0 'False Caption  $=$  0  $'$  False<br>=  $"$  System" FontName **Fontsize = 9.6**  'False Fontstrikethru 'False FontUnderline  $=$  $\circ$ 360  $\equiv$ Height Left =<br>TabIndex = 4350  $= 6$ <br>= 1920 Top 1035 Width = End Begin Label LblDegManSys  $\begin{array}{ccc} \text{caption} & = \\ \text{FontBold} & = \\ \text{FontItalie} & = \\ \end{array}$ "DEgree MAnagement system" Caption -1 'True<br>0 'False 'False Font Italic  $\frac{1}{\text{FontSize}}$  = "MS Sans Serif" 9.6 FontSize ' False FontStrikethru 'False FontUnderline  $\equiv$  $\Omega$  $=$ 255 Height Left  $=$ Tab Index = 7<br>720 Top 3135 Width  $\equiv$ End Begin Line linHorizontalLine1<br>BorderWidth =  $2$ BorderWidth =  $2$ <br>x1 = 975  $x1 = 975$ X2  $Y1 =$ 1560  $\overline{Y2}$  = 1560 End Begin Label LblDEMAS

ABOUT.FRM - 2

```
"DEMAS:"
       Caption 
                           \blacksquare= \begin{array}{cc} -1 & 'True \\ = & 0 & 'False \end{array}FontBold 
                                       'False 
                            = "MS Sans 
       FontName 
       Fontsize 
                            = 
                                18 
       FontStrikethru = 
                                       'False 
                                       'False 
        FontUnderline 
= 
                                 \circ\overline{ }450
       Height 
       Left 
                                  960
                            \equiv\frac{1}{240}Tab Index 
       Top 
                            \equivWidth 
                            \equiv1455 
    End 
    Begin Label LblVersion 
                                  "Version 1.00"
       \begin{array}{ccc} \text{caption} & = \\ \text{FontBold} & = \end{array}FontBold =<br>FontItalic =
                                  -1 'True<br>0 'False
                           = 0 'False<br>= "MS Sans Se
       Font Italic 
                                  "MS Sans Serif"
       FontName 
       FontSize 
                            = 
                                  9.6 
       Fontstrikethru = 
                                       'False 
                                       'False 
       FontUnderline 
                            = 
                                  \circ240
                            \blacksquare-
= 
       Height 
       Left 
                                  990
       TabIndex
                                 2<br>1080
       Top 
                                  1470
       Width 
                            = 
   End 
    Begin Label LblMicrosoft
       Caption 
                   = "Microsoft Visual Basic for Windows 3.00"<br>= -1 'True
                                  -1 'True 
       FontBold 
                           = 0 ' False<br>= "MS Sans Se
                                  "MS Sans 
       FontName 
                            = 9.6<br>= 0
       Fontsize 
        Fontstrikethru 
= 
                                       'False 
                                       'False 
       Fontunderline 
                            = 
                                  \circ= 
                                  240
       Height 
                                  960
       Left 
                            =3 
       Tab Index 
                            = 
       Top 
       Width 
                                  4365 
    End 
    Begin Label 
                                  600
        Height =<br>Left =
       Left 
                                  1005
                            \equiv5 
       TabIndex
       Top 
                            =1665 
                            = 
                                  1875 
        Width 
    End 
    Begin Label 
       Height 
                            = 
                                  600
       Left 
                                  2910
        Tab Index 
                            =0<br>1665<br>1410
        Top 
                           =Width 
    End 
End
```

```
. FRM - 1 
Option Explicit
DefInt A-Z
Declare Function GetFreeSpace Lib "Kernel" (ByVal wFlags) As Long
Declare Function GetWinFlags Lib "Kernel" () As Long
Const WFSTANDARD = &H10Const WFENHANCED = &H20Const WF80x87 = $H400Sub CmdOK_Click ()<br>Unload About
End sub 
Sub Form Load ()
Dim WinFlags As Long 
Dim Mode As String, Processor As String
    ' Define CRLF 
    CRLF = Chr$(13) + Chr$(10)' Dialog Boxes should only have Move and Close items<br>' in their System menus', so remove the others.
    RemoveItemsFromSystemMenu About
    ' center the About on the screen 
     Move (Screen.Width - Width) \ 2, (Screen.Height - Height) \ 2
    ' Get current Windows configuration 
    WinFlags = GetWinFlags()If WinFlags And WFENHANCED Then Mode = "386 Enhanced Mode" Else Mode = "Standard Mode"
    LblInfo.Caption = Mode + CRLF + "Free Memory: " + CRLF + "Math Co-processor: "If WinFlags And WF80x87 Then Processor = "Present" Else Processor = "None"
    LblInfoValues.Caption = CRLF + Format$(GetFreeSpace(0) \ 1024) + " KB" + CRLF + Processor
End
```

```
DEMAS. BAS -1'Global options (explicit declaration, base 0, not case-sensitive)
Option Explicit 
Option Base 0
Option Compare Text 
'Character names 
Global BkSp As String * 1
Global HTab As String * 1
'Paths & filenames
Global Const FilePath$ = "C:\HONORS"
Global Const ClassFileName$ = "CLASSES.LST"
Global Const DegreeFileName$ = "DEGREES.LST"
Global Const FieldFileName$ = "FIELDS.LST"<br>Global Const StandingFileName$ = "STANDING.LST"
Global Const TermFileName$ = "TERMS.LST"
'Maxima 
Global Const MaxClass = 100Global Const MaxClassesTaken% = 50
Global Const MaxDegrees% = 8Global Const MaxFields% = 30
Global Const MaxFieldsTaken% = 5Global Const MaxNameLen% = 16
Global Const MaxPrereq\frac{1}{8} = 3
Global Const MaxStandings% = 4Global Const MaxTerms = 6 
Sides<br>Global Const PasswordLenS = 3Global Const IDLen = 5
Type ACTRecord 
    Composite As Integer 
    CompositeP As Integer
    English As Integer 
    EnglishP As Integer<br>Math As Integer
    MathP As Integer
    Reading As Integer 
    ReadingP As Integer<br>Science As Integer
    ScienceP As Integer
End Type 
Type HSRecord 
    Total As Integer 
    English As Integer 
    Algebra As Integer 
    Geometry As Integer 
    Biology As Integer 
    WorldHistory As Integer 
    Bible As Integer 
    other As Integer 
End Type 
Type PrereqRecord 
    Either As Integer 
    Code As String * 7
End Type 
Type FieldTakenRecord 
    Degree As String * 2
    Field As string * 2
End Type 
Type classTakenRecord 
    Code As String * 7
    Term As Integer 
    Year As Integer
    Grade As String * 2
End Type 
Type StudentInfoRecord
```

```
DEMAS.BAS - 2
     ID As string * IDLen 
    Password As string * PasswordLen 
    First As String * MaxNameLen
    Middle As String * MaxNameLen
    Last As String * MaxNameLen
    Sex As String * 1
    Standing As String * 1
    ACT As ACTRecord
    As HSRecord 
    Degree As String * 2
    Fields As Integer 
    Field(MaxFieldsTaken} As FieldTakenRecord 
    Classes As Integer 
    Class(MaxClasses) As ClassTakenRecord 
End Type 
Type classRecord 
    Code As String * 7
    Type As String * 1
    Name As String * 32
    Hours As Integer 
    Term As String * 1
    Years As String * 1
    Prereqs As Integer
    Prereq(MaxPrereq) As PrereqRecord 
End 
Type FieldRecord 
    Code As String * 4
    Name As String * 32
End Type 
Type StandingRecord 
    Code As String *1Name As String * 32
End Type 
Type TermRecord 
    Name As String * 32End Type 
'Current student's info record 
Global Student As StudentinfoRecord 
'Global info on classes, etc.<br>Global Class() As ClassRecord
Global Degree As FieldRecord 
Global Field() As FieldRecord 
Global Standing() As StandingRecord 
Global Term() As TermRecord 
Global TotalClasses As Integer 
Global TotalFields As Integer 
Global TotalStandings As Integer Global TotalTerms As Integer 
Global As Integer Global NewStudent As Integer 
Sub DisableAdmiss ()
    DEMAS.MnuAdmiss.Enabled = False 
    DEMAS.ToolAdmiss.Enabled = False
    DEMAS.ToolAdmiss.Visible = False 
End sub 
sub DisableAll () 
    DisableInfo
    DisableAdmiss 
    DisableFields 
    DisableTrans 
    DisableReq 
    DisableSched 
End
```

```
DEMAS. BAS -3Sub DisableFields ()
     DEMAS.MnuFields.Enabled = False 
     DEMAS.ToolFields.Enabled = False
     DEMAS.ToolFields.Visible = False 
 End sub 
 Sub DisableInfo ()<br>DEMAS.MnuInfo.Enabled = False
     DBMAS.Toolinfo.Enabled = False 
     DEMAS. ToolInfo. Visible = False
 End Sub
 Sub DisableReq ()
     DEMAS. MnuReq. Enabled = False
     DEMAS.ToolReg.Enabeled = FalseDEMAS.ToolReq.Visible = False
End Sub
Sub DisableSched ()
     DEMAS.Mnusched.Enabled = False 
     DEMAS.ToolSched.Enabled = False 
     DEMAS.ToolSched.Visible = False 
End Sub
Sub DisableTrans ()
    DBMAS.MnuTrans.Enabled = False 
    DEMAS.ToolTrans.Bnabled = False 
    DEMAS.ToolTrans.Visible = False
End Sub
EnableAdmiss () 
    DEMAS.MnuAdmiss.Enabled = True
    OEMAS.ToolAdmiss.Enabled = True 
    DEMAS.ToolAdmiss.Visible = True 
End sub 
sub EnableAll ( ) 
    Enable Info 
    EnableAdmiss 
    EnableFields 
    EnableTrans 
    EnableReq 
    EnableSched 
End Sub
EnableFields () 
    OEMAS.MnuFields.Enabled = True 
    DEMAS.ToolFields.Enabled = True 
    DEMAS.ToolFields.Visible = True 
End sub 
Sub EnableInfo ()
    DEMAS.MnuInfo.Enabled = True
    DEMAS. ToolInfo. Enabled = True
    DEMAS. ToolInfo. Visible = True
End Sub
sub EnableReq ( ) DEMAS.MnuReq.Enabled = True 
    DEMAS. ToolReg. Enabled = TrueDEMAS.ToolReq.Visible = True 
End Sub
sub EnableSched () 
    DEMAS.MnuSched.Enabled = True 
    DEMAS.ToolSched.Enabled = True
    DEMAS.Toolsched.Visible = True 
End 
EnableTrans () 
    DEMAS.MnuTrans.Enabled = True 
    DEMAS.ToolTrans.Enabled = True 
    DEMAS. ToolTrans. Visible = True
```

```
DEMAS.BAS - 4End 
Sub RemoveItemsFromSystemMenu (AForm As Form)<br>' Removes various menu items from the System menu of the specified Form.
     ' Obtain the handle to the forms System menu
    Dim HSysMenu
    Dim R 
    HSystem = GetSystemMenu(AForm.hWnd, 0)' Remove all but the MOVE and CLOSE options. The menu items
    ' must be removed starting with the last menu item. 
     R = RemoveMenu(HSysMenu, 8, MF_BYPOSITION) 'Switch to
    R = RemoveMenu(HSysMenu, 7, MF_BYPOSITION) 'Separator
    R = Removement (HSysMenu, 5, MF_BYPOSITION) 'Separator
End Sub
Sub SelectAll ()
    Dim ActCtl As Control 
    Screen.Activecontrol.SelStart =
    Screen.ActiveControl.SelLength = Len(Screen.ActiveControl.Text) 
End Sub
Function ValidDigit (KeyAscii As Integer) As Integer<br>If (KeyAscii >= Asc("0") And KeyAscii <= Asc("9")) Or KeyAscii = Asc(BkSp) Then
         ValidDigit = KeyAscii
    Else 
         ValidDigit = 0Beep 
    End If 
End Function
```
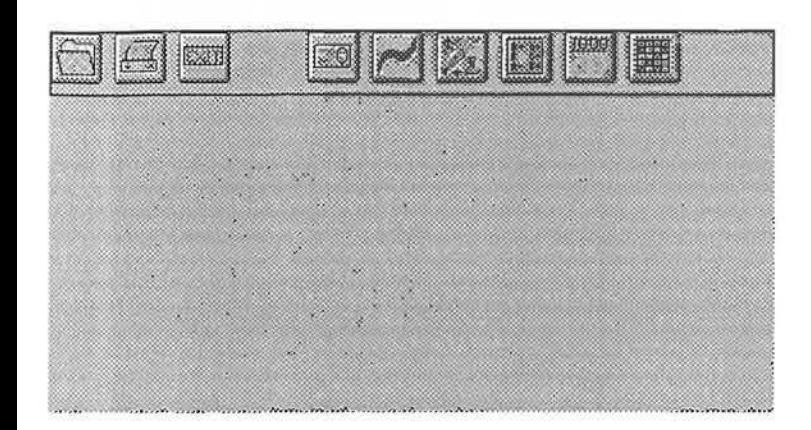

```
DEMAS.FRM - 1
```
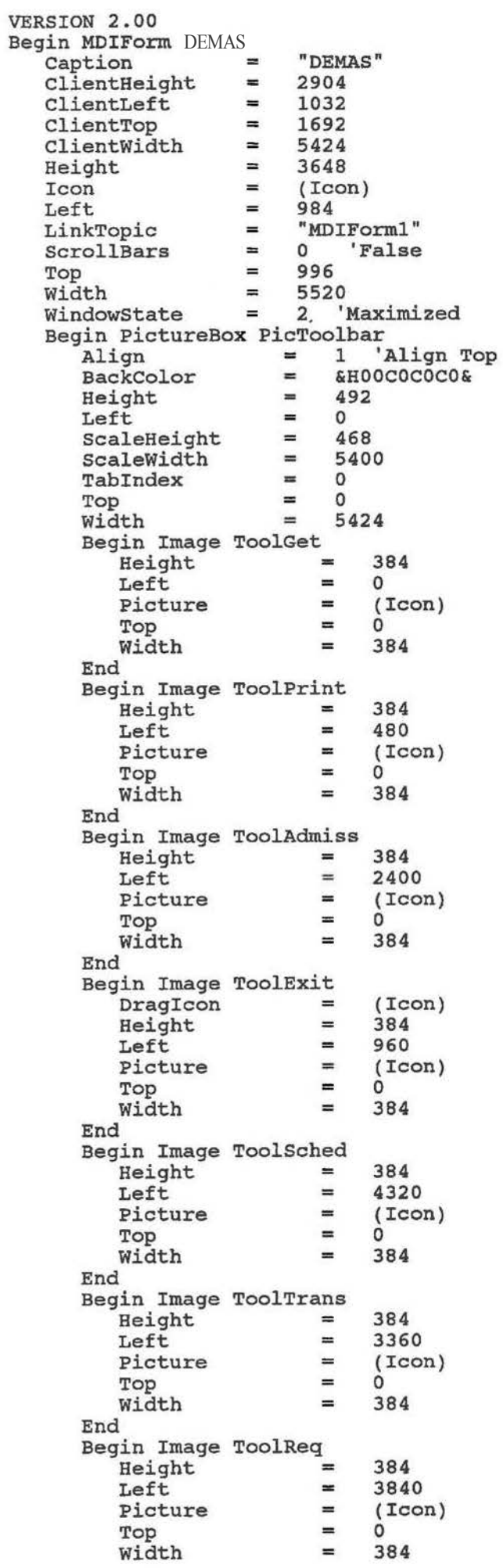

End Begin Image ToolFields<br>
Height =<br>
Left = Height<br>Left<br>Picture 384 2880 = (Icon) = Top<br>Width = 384 End Begin Image ToolInfo 384 Height = 1920 Left<br>Picture = -- (Icon) Top<br>Width 384 End End Begin Menu MnuFile<br>
Caption = "&File" Begin Menu MnuGet = "&Get Student File" End Begin Menu MnuPrint<br>
caption  $=$  "&Print Student File" End Begin Menu MnuFileSeparator  $caption$ End Begin Menu MnuExit<br>Caption = "E&xit DEMAS" Caption End End Begin Menu MnuView "&View" Caption Begin Menu MnuInfo<br>Caption = "Student &Info" End Begin Menu MnuAdmiss "&Admissions Info" End Begin Menu MnuFields "&Fields of Study" End Begin Menu MnuReq = "&Requirements" End Begin Menu MnuTrans<br>Caption = Caption "&Transcript" End Begin Menu MnuSched "Class & Schedule" End<br>End End Begin Menu MnuHelp<br>Caption = "&Help" Caption = "&Help"<br>Begin Menu MnuAbout<br>Caption = "&Ab  $=$  " $\kappa$ About DEMAS" End End End

DEMAS.FRM - 2

```
DEMAS. FRM - 1
Option Explicit
Function ReallyDoThis (ByVal Message As string) As Integer 
    Beep 
If MsgBox("Are you sure you really want to " & Message & "?", MB_YESNO +<br>) = IDNO Then
) = IDNO Then<br>ReallyDoThis = False
    Else 
        ReallyDorhis = TrueEnd If 
End Function 
Sub MDIForm Activate ()<br>'Maximize the window
    WindowState = 2End sub 
Sub MDIForm Load ()
    'Character names BkSp = Chr(8)HTab = Chr(9)GetFile.Show 
End 
Sub MDIForm QueryUnload (Cancel As Integer, UnloadMode As Integer)
    If Not ReallyDoThis("leave DEMAS, accepting whatever changes you have made to this student's
record") Then Cancel = True
End 
sub MnuAbout_Click () 
    About. Show 1
    About.WindowState = 0End 
Sub MnuAdmiss_Click ()<br>If Not ReallyDoThis("accept all changes you have made to this student's records and change th
is student's admissioins information") Then Exit sub 
    Admiss.Show 
End Sub
Sub MnuExit Click ()
    Unload DEMAS
End 
Sub MnuFields Click ()
    If Not ReallyDoThis("accept all changes you have made to this student's records and change th
is student's current fields of study") Then Exit Sub
    FieldsStudy.show 
End 
Sub MnuGet_Click ()<br>If Not-ReallyDoThis("start working with a new student") Then Exit Sub
    GetFile.Show 
End Sub
Sub MnuInfo_Click ()<br>If Not ReallyDoThis("accept all changes you have made to this student's records and change th
is student's basic information") Then Exit 
    Info.Show 
End 
sub MnuPrint_Click () 
    MsgBox "Printing is not currently supported", MB_OK + MB_ICONSTOP, "DEMAS"
End 
Sub MnuReq_Click ()<br>If Not ReallyDoThis("accept all changes you have made to this student's records") Then Exit S
ub 
    Req.Show 
End
```

```
DEMAS.FRM - 2 
Sub Mnusched_Click ()<br>If Not ReallyDoThis("accept all changes you have made to this student's records and work on t
heir schedule") Then Exit Sub<br>Sched.Show
End sub 
     MnuTrans_Click ()<br>If Not ReallyDoThis("accept all changes you have made to this student's records and work on t
his student's transcript") Then Exit sub 
    Trans.Show 
End Sub
Sub ToolAdmiss_Click ()<br>MnuAdmiss_Click
End Sub
sub ToolExit Click() MnuExit 
End Sub
Sub ToolFields Click ()
    MnuFields 
End Sub
sub ToolGet click() 
    MnuGet 
End Sub
Sub ToolInfo_Click ()<br>MnuInfo_Click
End sub 
Sub ToolPrint_Click ()
    MnuPrint_click 
End sub 
sub ToolReq_Click () 
    MnuReq_Click 
End sub 
sub ToolSched Click 
() 
MnuSched_Click<br>End Sub
     ToolTrans Click 
() End
```
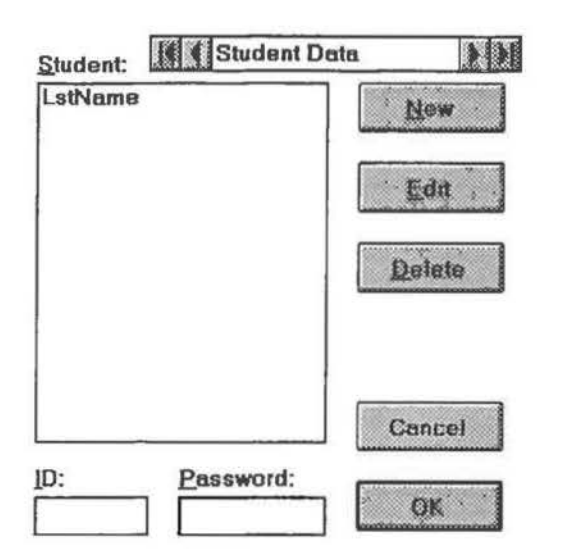

 $\alpha$ 

```
VERSION 2.00<br>Begin Form GetFile
                       \blacksquare1 ' Fixed Single 
   Borderstyle 
   caption 
                             "Get student File" 
   ClientHeight 
                       =3864 
                       = 
                             1308 
   ClientLeft 
                       = 
                             1512 
   client Top 
                             3732 
   clientWidth 
                       \equiv\equiv0 'False<br>0 'False
   ClipControls 
                       = 
                                  'False
   Control Box 
   Height 
                       = 
                             4284 
                       = 
                             (Icon) 
   Icon 
                       = 
                             1260 
   Left 
                             "Forml" 
   LinkTopic 
                             0 'False 
                       =MaxButton 
                             -1 'True 
                       \equivMDI Child 
                                  'False
   MinButton 
                       =3864 
   scaleHeight 
                       \equivScaleWidth 
                       \equiv3732 
                       = 
                             1140 
   Top 
                             3828 
   Width 
    Begin ListBox 
LstName 
       Height 
                            = 
                                 2712 
                            = 
                                 120 
       Left 
                            = 
                                 \mathbf{1}Tab Index 
                            = 
                                 360 
       Top 
       Width 
                            = 
                                 2172 
   End 
    Begin CommandButton CmdDelete 
Caption = "&Delete" 
       Caption = "&Delete"<br>
Height = 375<br>
Left = 2520
       Left = 2!<br>TabIndex = 8Tablex = == 1560<br>= 1095
       Width
   End 
   Begin CommandButton CmdEdit<br>Caption = "&Edit"
       \begin{array}{ccc} \text{caption} & = & "&B \text{or} \\ \text{Height} & = & 375 \end{array}Height = 375<br>Left = 2520
       Left = 2<br>TabIndex = 7\begin{array}{ccc} \text{TabIndex} & = & 7 \\ \text{Top} & = & 960 \end{array}Top = 960Width = 1095 
   End 
   Begin TextBox TxtID<br>BeightHeight 
                                 285 
                           = 
                                 120 
       Left 
                           =3 
       Tab Index 
                                      'False
       TabS top 
                            = 
                                 3480 
       Top 
       Width 
                            = 
                                 855 
   End 
   Begin CommandButton CmdNew<br>Caption = "&New"
       Caption = "kN<br>Height = 375
       Height = 375<br>Left = 2520
       Left = 2!<br>TabIndex = 6Tablex = 6<br>Top = 360
       Top = 360
       width = 1095End 
    Begin TextBox 
TxtPassword 
       Height 
                           = 285<br>= 1200Left = 1200
       PasswordChar = "*"= 
                                 5 
       Tab Index 
                            = 
                                 3480 
       Top 
       Width 
                            = 
                                 1095 
   End 
   Begin CommandButton CmdCancel
       Cancel = -1 'True<br>Caption = "Cancel"
                           = "Cancel"<br>= 375
       Height = 375<br>Left = 2520
       Left = 2!<br>TabIndex = 9
       TabIndex
```
GETFILE.FRM - 1

GETFILE . FRM - 2  $= 2760$ <br> $= 1095$ Top Width 1095 End Begin CommandButton CmdOK<br>Caption = "OK" Caption =<br>Default =  $=$   $\frac{-1}{375}$  'True  $Height$  = 375<br>  $Left$  = 2520  $Left$  = 252<br>TabIndex = 10  $TabIndex$  =  $Top$  =  $= 3360$ <br>= 1095 Width End Begin Data Datastudent caption = "Student Data" connect ""<br>"C:\HONORS\DATA\DEMAS.MDB" DatabaseName = Exclusive 0 'False 270 Height  $\equiv$ Left<br>Options :a: 960 Options = 0 = ReadOnly 0 'False RecordSource = "SELECT \* FROM Student ORDER BY LastName, FirstName " Top =  $\begin{matrix} 0 \\ 0 \end{matrix}$ Visible 'False  $=$ Width 2775 End Begin Label LblStudents<br>
Caption = "  $=$  " $\&$ Student:"<br>= 255  $Height$  = 255<br>  $Left$  = 120  $Left$  = 12<br>  $Tablex$  = 0  $\begin{array}{ccc}\n\text{TabIndex} & = \\
\text{Top} & =\n\end{array}$  $= 120$ <br> $= 1095$ Width End Begin Label LblPassword *=* "&Password: " caption Height  $= 255$ <br> $= 120$ Left  $= 1200$ <br>= 4 Tab Index  $= 4$ <br> $= 32$  $= 3240$ <br> $= 855$ Top Width = 855 End Begin Label LbliD "&ID:" caption = 255 Height Left = 120 Tab Index = 2 3240 Top Width = 255 End End

 $\omega$ 

```
GETFILE.FRM - 1 
Option Explicit 
Sub ListNames ( ) 
    Datastudent .Recordsource = "SELECT * FROM student ORDER BY LastName, FirstName " 
    Datastudent.Refresh 
    Do Until (Datastudent.Recordset.EOF) LstName.Additem DataStudent.Recordset1LastName & ", " & Datastudent.Recordset 1Fi rstName 
         LstName.ItemData(LstName.ListCount - 1) = DataStudent.RecordsetiiD 
         Datastudent.Recordset.MoveNext 
    Loop 
End Sub 
Function PasswordOK (ByVal Password As String) As Integer If Password <> DataStudent.RecordsetlPassword Then 
         Beep 
         MsgBox "Incorrect password!", MB OK+ MB_ICONSTOP, "DEMAS" 
         PasswordOK = FalseElse 
         PasswordOK = True 
    End If 
End Function 
sub cmdcancel Click () Unload GetFile 
End Sub 
Sub CmdDelete_Click ( ) 
    If Not PasswordOK(TxtPassword.Text) Then Exit Sub 
    If MsgBox("Do you really want to delete " & DataStudent.Recordset!FirstName & " " & DataStude
nt.Recordset!LastName & "'s record?", MB_YESNO + MB_ICONSTOP, "DEMAS") = IDNO Then
         Beep 
         Exit sub 
    End If 
    DataStudent.RecordSource = "SELECT * FROM Student WHERE ID = " & TxtID.Text
    Datastudent.Refresh 
    Datastudent.Recordset.Delete 
    LstName.Clear 
    Form Load 
End Sub
sub cmdEdit_click () 
    If Not Newstudent Then If Not PasswordOK(TxtPassword) Then Exit sub 
    Unload GetFile 
    Info.Show 
End Sub 
Sub CmdNew_Click ( ) 
    Newstudent = True 
    CmdEdit Click 
End Sub
Sub CmdOK_Click () 
    If Not PasswordOK(TxtPassword) Then Exit Sub 
    EnableAll 
    Unload GetFile 
    Trans.Show 
End Sub 
sub Form_Load ( ) 
    NewStudent = FalseListNames 
    LstName.ListIndex = 0
```

```
GETFILE.FRM - 2 
End sub 
Sub LstName_Click ()
    CurrID = LstName.ItemData(LstName.ListIndex)
     TxtiD = Str${CurriD) 
     TxtPassword.Text = "" 
    DataStudent.RecordSource = "SELECT * FROM Student WHERE ID = " & Str$(CurriD) 
    Datastudent.Refresh 
End Sub 
Sub TxtPassword_GotFocus ()<br>SelectAll<br>End Sub
```
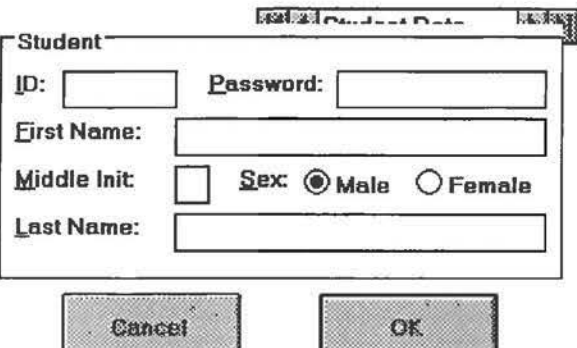

 $\mathcal{B}^{\pm}$  and  $\mathcal{B}^{\pm}$ 

```
VERSION 2.00
Begin Form Info 
   BorderStyle 
                            = 
1 'Fixed Single 
                                "student Info" 
    Caption 
                          = 
    Caption =<br>ClientHeight =<br>ClientLeft =
    ClientHeight =2772 
                                 1380 
    client Top 
                                 1500 
    ClientWidth 
                          = 
                                 4452 
                                 0 'False<br>0 'False
    ClipControls 
                          ='False
                           = 
    Control Box 
    Height 
                           = 
                                 3192 
                           = 
                                 (Icon) 
    Icon 
                          =1332 
    Left 
                                "Form1" 
    LinkTopic 
                        ='False
    MaxButton 
                                -1 'True<br>0 'False
                          = 
    MDI Child 
    MinButton 
                          ='False
    ScaleHeight 
                           = 
                                 2772 
    ScaleWidth 
                           =4452 
                                 1128 
    Top<br>Width
    width = 4548Begin Data Datastudent 
                                     "Student Data " 
        Caption 
        Connect 
                               ="C:\HONORS\DATA\DEMAS.MDB"<br>0 'False
        DatabaseName 
                               = 
                               = 
                                            'False
        Exclusive 
                               = 
                                     270 
        Height 
        Left 
                               = 
                                     2040 
        Options 
                               = 
                                     \frac{0}{0}'False
        ReadOnly 
        RecordSource 
                               = 
                                     "student" 
                               = 
                                     0 
        Top 
                                           'False
        Visible 
                               = 
                                     2415 
        Width 
    End 
    Begin CommandButton CmdOK<br>
caption = "OK"
        \begin{array}{ccc} \text{caption} & = & "OK \\ \text{Default} & = & -1 \end{array}= -1 'True<br>= 495
        Height = == 2520<br>= 15
        TabIndex = Top = 150\begin{array}{ccc}\n\text{Top} & = & 2160 \\
\text{Width} & = & 1335\n\end{array}Width
    End 
    Begin CommandButton CmdCancel<br>
cancel = -1 'T
        \frac{1}{2} = \frac{1}{2} \frac{1}{2} \frac{1}{2} \frac{1}{2} \frac{1}{2} \frac{1}{2} \frac{1}{2} \frac{1}{2} \frac{1}{2} \frac{1}{2} \frac{1}{2} \frac{1}{2} \frac{1}{2} \frac{1}{2} \frac{1}{2} \frac{1}{2} \frac{1}{2} \frac{1}{2} \frac{1}{2} \frac{1}{2} \frac{1}{2}Caption = "Cancel"
        Caption = "Ca<br>
Height = 495<br>
Left = 600
        Left = 60(<br>TabIndex = 14Tablex = 10^{4}= 2160<br>= 1335
        Width
    End 
    Begin Frame FrmStudent 
                                      "student" 
        Caption 
                               = 
                               = 
                                     1935 
        Height 
        Left 
                               = 
                                     120 
        Tablex = \n<math>100 = 0</math>Top 
                               = 120<br>= 421
        Width 
                                      = 4215 
        Begin TextBox 
TxtPassword 
                                    = "Password" 
            DataField 
                                          "DataStudent " 
            DataSource 
                                   \equiv285 
            Height 
            Left 
                                    \equiv2520 
                                          . *"<br>4
             PasswordChar 
                                   == 
             Tab Index 
             Top 
                                   = 
                                          360 
            Width = 
                                          1575 
        End 
        Begin TextBox TxtID<br>DataField =
             DataField 
                                          "ID" 
                                          "Datastudent " 
             Datasource 
                                   =\approx285 Height
```
 $INFO.FRM - 1$ 

```
INFO.FRM - 2
```

```
480 
   Left 
                        \equiv\, \,2 
   Tab Index 
                        "360 
   Top 
   Width 
                             855 
End 
Begin TextBox 
TxtMiddle 
                             "MI" 
   DataField 
                       = 
                             "DataStudent" 
   DataSource
                       = 
   Height 
                       =285 
   Left 
                             1320 
   TabIndex
                       =8 
   Top 
                        = 
                             1080 
                             255 
                        = 
   Width 
End 
nd<br>Begin OptionButton OptSex
                             "Female" 
   Caption 
                             255 
                        \equivHeight 
                       \blacksquareIndex 
                       = 3120<br>= 11
   Left 
   Tab Index 
                        = \frac{11}{101}Top 
                             = 1080 
                       = 975Width 
End 
Begin OptionButton OptSex
    caption = \frac{1}{2}= "Male"<br>= 255
                       = 255<br>= 0Height 
                        = 0<br>= 22
    Index 
                        = 2280<br>= 10
   Left 
                        = 10<br>= 10
   Tab Index 
   Top 
                        = 1080<br>= -1= -1 'True<br>= 735
   Value 
                             735 
   Width 
End 
Begin TextBox TxtFirst 
   DataField = "FirstName"
                             "Datastudent" 
   Datasource 
                       = 
   Height 
                       = 
                             285 
   Left 
                             1320 
   Tab Index 
                        \blacksquare6 
                             720 
   Top 
                        = 
                             2775 
   Width 
End 
Begin TextBox TxtLast 
    = 
DataField 
                             "LastName" 
                             "DataStudent" 
   Datasource 
                       =Height
                        = 
   Left 
                             1320 
                       = 
                             13 
   Tab Index 
   Top 
                        = 
                             1440 
   Width 
                        = 
                             2775 
End 
Begin Label LblPassword<br>Caption =
                        = "&Password: "<br>= 255
   Height = 255<br>Left = 1560Left = 15<br>TabIndex = 3TabIndex = Top =
   \begin{array}{ccc} \text{Top} & = & 360 \\ \text{Width} & = & 855 \end{array}Width
End 
Begin Label LblMiddle 
                              "&Middle 
Init: " Caption
                        \equiv255 
   Height 
                             120 
   Left 
                        =<br>=
   Tab Index 
                             7 
                        :c 
                             1080 
   Top 
   Width 
                        = 
                             1215 
End 
Begin Label LblSex 
                             "&Sex: " 
    Caption 
                       =255 
                        = 
   Height 
   Left 
                       = 
                             1800 
    Tab Index 
                       = 
                             9 
    Top 
                        = 
                             1080 
   Width 
                        = 
                             495
```

```
INFO . FRM - 3
```

```
End 
           Begin Label LbliD 
                 \begin{array}{ccc} \text{caption} & = & "EID:" \\ \text{Height} & = & 255 \end{array}Height = 255<br>
Left = 120
                 Height = 255<br>
Left = 120<br>
TabIndex = 1<br>
Top = 360<br>
Width = 255
                \begin{array}{ccc}\n\text{Top} & = & 360 \\
\text{Width} & = & 255\n\end{array}End 
           Begin Label LblFirst<br>
Caption = "&First Name:"<br>
Height = 255
                Caption = "&F:<br>
Height = 255<br>
Left = 120
                Left = 12<br>
TableX = 5
                 TabIndex = 5<br>Top = 720
                 \begin{array}{ccc} \text{Top} & = & 720 \\ \text{Width} & = & 975 \end{array}Width
           End 
           Begin Label LblLast 
                 \begin{array}{rcl} \text{Caption} & = & \text{"ELast Name:"} \\ \text{Height} & = & 255 \end{array}Height = 255<br>
Left = 120
                Left = 120<br>
TabIndex = 12
                TabIndex =<br>Top =
                                              = 1440<br>= 975
                Width
           End 
     End 
End
```

```
Option Explicit 
Sub TxtExt KeyPress (KeyAscii As Integer)
    KeyAscii = ValidDigit(KeyAscii) 
End sub 
Sub CmdCancel_Click ()<br>Rollback<br>Unload Info
    GetFile.Show 
End sub 
Sub CmdOK Click () If NeWstudent Then CurriD = Val(TxtiD) 
    If OptSex(0) = True Then DataStudent.Recordset1Sex = "M" Else DataStudent.Recordset1Sex = "F"
    Datastudent.Recordset.Update 
    commitTrans 
    Unload Info 
    Admiss.Show 
End Sub 
Sub Form Load ()
    BeginTrans 
    If Not Newstudent Then 
         DataStudent.RecordSource = "SELECT * FROM Student WHERE ID = " & Str$ (CurrID)
        oatastudent.Refresh 
        Datastudent.Recordset.Edit 
         If DataStudent.RecordsetISex = "M" Then OptSex(0) = True Else OptSex(1) = True
         Info.Caption ="Student Info- " & DataStudent.Recordset!LastName & ", " & DataStudent.Re 
cordsetlFirstName 
    Else 
        DataStudent .RecordSource = "Student" 
        Datastudent.Refresh 
         Datastudent.Recordset.AddNew 
         OptSex(0) = TrueInfo.Caption = "Student Info - [New Student]" 
    End If 
End sub 
Sub TxtFirst_Change ()<br>Info.Caption = "Student Info - " & TxtLast & ", " & TxtFirst
End sub 
sub TxtFirst GotFocus () 
    SelectAll 
End Sub 
sub TxtiD GotFocus () 
    selectAll 
End sub 
Sub TxtiD_KeyPress (KeyAscii As Integer) 
    KeyAscii = ValidDigit(KeyAscii} 
End Sub 
sub TxtLast_Change () Info.Caption = "student Info - " & TxtLast & " " & TxtFirst 
End Sub 
Sub TxtLast GotFocus () 
    SelectAll 
End Sub 
Sub TxtMiddle_GotFocus ()<br>SelectAll
End Sub 
Sub TxtPassword_GotFocus ()<br>SelectAll<br>End Sub
```
INFO.FRM - 1

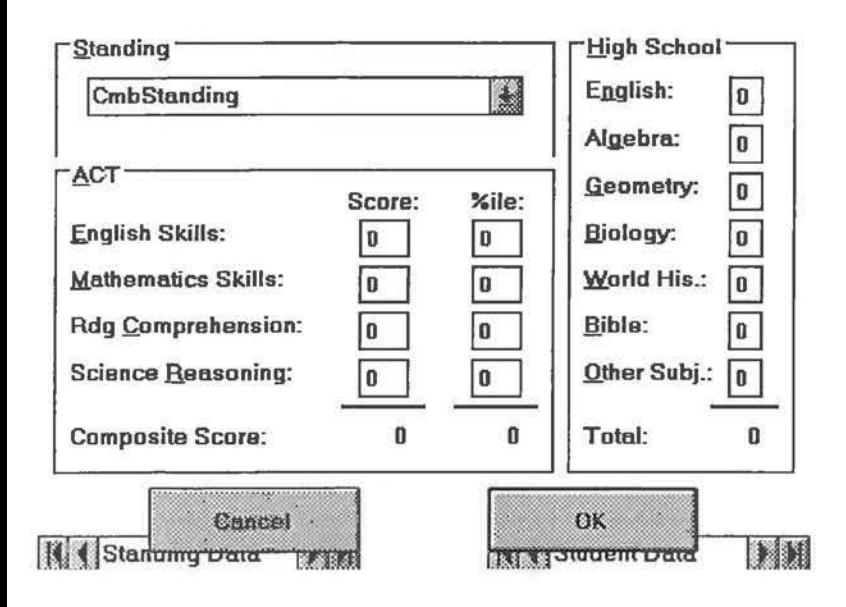

```
VERSION 2.00
Begin Form Admiss 
                            1 ' Fixed Single 
   Borderstyle 
                       ="Admissions Info"
   caption 
                       =clientHeight 
                       = 
                            4212
    clientLeft 
= 
                            1032 
   ClientTop
                      = 
                            1248 
   clientWidth 
                      = 
                            5784 
                            0 'False<br>0 'False
   ClipControls 
                      ='False
   ControlBox 
   Height 
                       =4632 
                       = 
   Icon 
                            (Icon) 
   Left 
                      =984 
                            "Form4"<br>0"FaLinkTopic 
                      =0 'False<br>-1 'True
   MaxButton 
                      = 
                            -1 'True<br>0 'False
   MDI Child 
                                'False
   MinButton 
                      =4212 
   ScaleHeight 
                       =5784 
   ScaleWidth 
                       = 876<br>= 5880Top 
   Width 
                            = 5880 
   Begin Data 
DataStanding 
       Caption = "Standing Data"<br>
Connect = ""
       Caption<br>Connect
       DatabaseName 
                          = "C:\HONORS\DATA\DEMAS.MDB"<br>= 0 'False
                                     'False
       Exclusive 
                                270 
       Height 
                          = 
       Left 
                                0 
       Options 
                          \equiv\Omega\equiv0 'False 
       ReadOnly 
                                "Standing" 
       RecordSource 
                          \equivTop 
                           \equiv3960 
                                    'False
       Visible 
                          = 
                          = 
       Width 
                                2415 
   End 
   Begin Data DataStudent<br>Caption =
                                "Student Data"
                                ""<br>"C:\HONORS\DATA\DEMAS.MDB"
       Connect 
                          = 
       DatabaseName 
                        =0 'False 
       Exclusive 
                               270 
       Height 
                          = 
                                3360 
       Left 
                          = 
                               0 
       Options 
       ReadOnly 
                          = 
                                     'False
                          = 
                                "Student" 
       Recordsource 
                                3960 
       Top 
                          = 
                                     'False
       Visible 
   Width<br>End
                          \equiv2415 
   End 
                  FrmStanding 
   Begin Frame 
                           = "&Standing" 
       Caption 
      Height 
                           = 975 
                          = 120<br>= 0
      Left 
                          = 0<br>= 1:
       Tab Index 
                          = 120<br>= 373
      Top 
       Width 
                                = 3735 
       Begin ComboBox 
CmbStanding 
                              = 300<br>= 240Height 
          Left 
                              = 240
                                       'Dropdown List
          style 
                              = 
                                   1 
          Tab Index 
          Top 
                              =360 
          Width 
                              =3255 
      End 
   End 
   Begin CommandButton CmdOK<br>Caption = "OK"
      Caption = "OKDefault = -1= -1 'True<br>= 495Height =<br>Left =
                          = 3360<br>= 31
      TabIndex =<br>Top =
                          = 3600<br>= 1575Width
```

```
ADMISS.FRM - 2
```

```
End 
Begin CommandButton CmdCancel<br>
cancel = -1 'T
   \begin{array}{ccc} \text{Cancel} & = & -1 & 'True \\ \text{Caption} & = & "Cancel" \end{array}Caption = "Cancel"<br>
Height = 495<br>
Left = 840
   Left = 840<br>
TabIndex = 30
   TabIndex = Top =
                       = 3600<br>= 1575Width
End 
Begin Frame FrmACT 
   \begin{array}{ccc}\n\text{caption} & = & "& \text{ACT"} \\
\text{Heicht} & = & 2415\n\end{array}Height 
                            2415 
   Left 
                      \equiv120 
   Tab Index 
                      \equiv2 
                     =Top 
                            1080 
                      = 3735Width 
   Begin TextBox 
TxtACTScienceP 
                           = 1 'Right Justify 
       Alignment 
                           = "ACTScienceP" 
       DataField
                           = "DataStudent" 
       Datasource 
                           = 285= 285<br>= 3120<br>= 2Height 
       Left 
       MaxLength 
                          \blacksquareTab Index 
                          = \frac{14}{10}"0" 
       Text 
       Top 
                          =1560 
       Width 
                          =375 
   End 
   Begin TextBox 
TxtACTReadingP 
       Alignment 
=1 'Right Justify 
       DataField 
                                "ACTReadingP" 
                             "Datastudent" 
       DataSource 
                           = 
                        = 285Height 
                         =3120 
      Left 
      MaxLength 
                               2 
       Tab Index 
                         =11 
                               "0" 
                          = 
       Text 
                               1200 
      Top 
                         = 
      Width 
                               375 
   End 
   Begin TextBox 
TxtACTMathP 
                               1'Right Justify 
       Alignment 
                                "ACTMathP" 
       \DeltaDataField =
       Datasource 
                           = 
"Datastudent" 
       Height 
                                285 
                               3120 
      Left 
                          =MaxLength 
                               2 
                          =Tab Index 
                               8 
                               "0" 
      Text 
                               840 
      Top 
                          = 
      Width 
                         = 
                               375 
   End 
   Begin TextBox TxtACTEnglishP
                           = 1 'Right Justify 
       Alignment 
                           = "ACTEnglishP" 
       DataField 
                               "ACTEnglishP"<br>"DataStudent"
      DataSource
                         =285 
      Height 
                               3120 
      Left 
                         = 
      MaxLength 
                         =2 
      Tab Index 
                          = 
                               5 
                               "0" 
      Text 
                               480 
      Top 
                          =Width 
                         \equiv375 
   End 
   Begin TextBox 
TxtACTScience 
                               1 'Right Justify
       Alignment 
                               "ACTScience"
       DataField 
                        = "DataStudent"<br>= 285
      DataSource 
      Height 
                             = 285 
                          = 2280Left 
      MaxLength 
                          = \frac{2}{12}Tab Index 
                               13 
                          = "0"
      Text
```

```
ADMISS.FRM - 3
```

```
Top 
                                   1560 
                             -
                              = 
                                   375 
     Width 
End 
Begin TextBox 
                      TxtACTReading 
                              = 1 Right Justify<br>= "ACTReading"<br>= "DataStudent"
     Alignment 
     oataField 
                                    "ACTReading" 
                                   "Datastudent" 
     Datasource 
                            = 
                            = 
                                   285 
     Height 
    Left 
                             = 
                                   2280 
    MaxLength 
                             = 
                                   2 
    TabIndex
                                   10 
                                   "0" 
                             = 
     Text 
                                   1200 
    Top 
     Width 
                             \equiv375 
End
Begin TextBox 
TxtACTMath 
     Alignment 
= 1 'Right Justify 
    OataField 
                          = "ACTMath" 
                            = "Datastudent" 
    Datasource 
    Height 
                             = 285<br>= 2281= 2280<br>= 2Left 
    MaxLength 
                                   \frac{2}{7}=Tab Index 
                                   "0" 
                             = 
    Text 
    Top 
                             = 
                                   840 
    Width 
                             = 
                                   375 
End 
Begin TextBox 
TxtACTEnglish 
     Alignment 
1 'Right Justify 
                                   "ACTEnglish" 
    DataField
                             = 
                                   "DataStudent" 
                            =DataSource 
                             = 
                                   285 
    Height 
                             = 
                                   2280 
    Left 
                             = 
    MaxLength 
                                   2 
     Tab Index 
                                   4 
                                    "0" 
     Text 
                              =480 
     Top 
    Width 
                             = 
                                   375 
End 
Begin Line LineACTPercentileTotal<br>BorderWidth = 2
    BorderWidth = 2<br>X1 = 3000
     x1 = 3000X2 = 3600<br>Y1 = 1920Y1 = 1920<br>Y2 = 1920Y2 • 1920 
End 
Begin Line LineACTScoreTotal<br>BorderWidth = 2
    Borderwidth = 2<br>x1 = 2160
     x1 = 2160x2 = 2760<br>y1 = 1920Y1 = 1920<br>Y2 = 19201920
End 
Begin Label LblACTCompositeP<br>Alignment = 1 'R
                                   \frac{1}{n_0} 'Right Justify
    \begin{array}{ccc}\n\text{Alignment} & = \\
\text{Cartion} & =\n\end{array}\begin{array}{ccc} \text{Caption} & = & "0" \\ \text{Height} & = & 255 \end{array}Height = == 3120<br>= 32
    TabIndex = Top =
                             = 2040<br>= 375Width
End 
Begin Label LblPercentile<br>alignment = 2 'Center
    Alignment = \frac{2}{x} \frac{1}{x} \frac{1}{x} \frac{1}{x} \frac{1}{x} \frac{1}{x} \frac{1}{x} \frac{1}{x} \frac{1}{x} \frac{1}{x} \frac{1}{x} \frac{1}{x} \frac{1}{x} \frac{1}{x} \frac{1}{x} \frac{1}{x} \frac{1}{x} \frac{1}{x} \frac{1}{x} \frac{1}{x} \frac{1}{x= "%ile:"<br>= 255
    Height = 255<br>
Left = 3120
    Left = 312<br>TabIndex = 38
    Tablex = \frac{8}{100}\begin{array}{ccc}\n\text{Top} & = & 240 \\
\text{Width} & = & 375\n\end{array}Width
End 
Begin Label LblScore 
                                   2 'Center 
    \begin{array}{ccc}\n\text{Alignment} & = \\
\text{Cantion} & =\n\end{array}"Score: " Caption
```

```
255 
        Height 
                             = 
                                   2160 
        Left 
                             = 
                             = 
                                   37 
        Tab Index 
                                   240 
        Top 
                             =615 
        Width 
    End<br>Begin Label LblACTCompositeNum
        \begin{array}{rcl}\n\text{Alignment} & = & 1 & 'Right \text{ Justify} \\
\text{Cation} & = & "0"\n\end{array}\begin{array}{ccc} \text{caption} & = & "0" \\ \text{Height} & = & 255 \end{array}Height = 255<br>Left = 2280
        Left = 228<br>
TabIndex = 36
        TabIndex =<br>Top =
                             = 2040<br>= 375
        Width 375 
    End 
    Begin Label LblComposite<br>Caption = "
                                   "Composite 
Score: " 
        Caption 
                             = 
                                   255 
        Height 
        Left 
                             = 120<br>= 35
                             = 35<br>= 20Tab Index 
                             = 2040<br>= 1935
        Top 
        Width 
                                  1935 
    End 
    Begin Label 
LblACTScience 
                              = "science 
&Reasoning :" 
        Caption 
                             = 255<br>= 120Height 
        Left 
                                   120 
        TabIndex
                             = 
                                   12 
                                   1560 
        Top 
                             = 
        Width 
                                   1935 
    End 
    Begin Label 
LblACTReading 
                                   "Rdg 
&Comprehension: " 
        Caption 
                             = 
                                   255 
        Height 
        Left 
                             = 
                                   120 
                                   9 
        Tab Index 
                             = 
                                   1200 
        Top 
                                   1935 
        Width 
    End 
    Begin Label LblACTMath<br>Caption =
        Caption "&Mathematics 
Skills: " 
        Height 
                                   255 
        Left 
                             = 
                                   120 
        TabIndex
                             = 
                                   6 
                             = 
                                   840 
        Top 
       Width 
                                  1935 
    End 
    Begin Label 
LblACTEnglish 
                              = "&English 
Skills: " 
        Caption 
                             = 255<br>= 120
        Height 
       Left 
                            = 120<br>= 3
        Tab Index 
                             = 3<br>= 48Top 
                                 = 480 
        Width 
                             = 1935End 
End 
Begin Frame FrmHS 
    Caption 
                              "&High School " 
                         \equiv=&HOOOOOOOO& 
    ForeColor 
    Height 
                               3375 
    Left 
                         =3960 
                         =15 
    Tab Index 
                              120 
    Top 
                        =1695 
    Width 
    Begin TextBox 
TxtHSOther 
                             = 1 'Right Justify<br>= "HSOther"
        Alignment 
                                   "HSOther" 
        DataField 
                                   "Datastudent" 
                             =DataSource
        Height 
                             \, \,285 
                             \, \,1200 
        Left 
       MaxLength 
                             =1 
                                   29 
        Tab Index 
                             = 
                                   "0" 
        Text 
                             = 
                                   2520 Top 
                             =
```
ADMISS.FRM - 4

```
ADMISS.FRM - 5 
                               = 255Width 
       End 
       Begin TextBox 
TxtHSBible 
                                     1 'Right Justify 
           Al ignment 
           oataField 
                                = "HSBible" 
                                   "HSBible"<br>"DataStudent"<br>285
           DataSource 
           Height = 285Left 
                               = 1200<br>= 1
           MaxLength 
                              = 1 
           TabIndex
                               = \frac{27}{10}= \begin{array}{c} 0 \\ -216 \end{array}Text 
                             = 2160<br>= 255Top 
           Width 
                                    = 255 
       End 
       Begin TextBox 
TxtHSWorldHistory 
                                = 1 'Right Justify 
           Alignment<br>DataField
                                = "HSWorldHistory" 
                                     "Dat astudent" 
           DataSource
           Height 
                                     285 
                             = 1200
           Left 
                             = \frac{1}{25}MaxLength 
           TabIndex
                                   25 
                             = "0"
           Text 
                               = 1800<br>= 255Top 
                                = 255Width 
       End 
       Begin TextBox 
                         TxtHSBiology 
= 1 'Right Justify 
           Alignment =<br>DataField =
           Alignment 
                                = "HSBiology" 
           Datasource 
                                = "Datastudent" 
                                = 285Height 
           Height<br>Left
                             = 1200\equivMaxLength 
                                   1 
                               =Tab Index 
                                    23 
                                    "0" 
                               =Text 
                               =1440 
           Top 
           Width 
                               =255 
       End 
       Begin TextBox 
                         TxtHSGeometry 
1'Right Justify 
           Alignment 
           DataField 
                                • "HSGeometry" 
           DataSource 
= "Datastudent" 
                             = 285<br>= 120Height 
                                   1200 
           Left 
           MaxLength 
                                    1 
           Tab Index 
                                    21 
                               = \begin{array}{cc} 0 \\ -2 \\ -108 \end{array}Text 
                             = 1080<br>= 255Top 
           Width 
                                    = 255 
       End 
       Begin TextBox 
TxtHSAlgebra 
                                = l 'Right Justify 
           Alignment 
           DataField 
                                = "HSAlgebra" 
= "Datastudent" 
           Datasource 
                               = 285<br>= 1200<br>= 1
           Height 
                                = 285 
           Left 
           MaxLength 
                               = 1 
           TabIndex
                                     19 
                               = "0"<br>= 720
           Text 
                               = 720<br>= 255Top 
                                    = 255 
           Width 
       End 
       Begin TextBox 
                         TxtHSEnglish 
=1 'Right Justify 
           Alignment 
                             = "HSEnglish"<br>= "DataStudent"<br>= 285
                                     "HSEnglish" 
           oataField 
           DataSource = \nightharpoonup= 285<br>= 120Height 
           Left 
                               = 1200
           MaxLength 
                                    1 
           TabIndex
                              = \frac{17}{10}= \begin{array}{c} 0 \\ -360 \end{array}Text 
                               = 360<br>= 255Top 
           Width 
                                    = 255
```

```
Begin Line LineHSTotal 
   BorderWidth 2 
                            1080 
   X1 
   X2 
                       = 
                            1560 
   Y1 
                       = 
                            2880 
                            2880 
   Y2 
                       = 
End 
Begin Label LblHSOther 
                             "&Other 
Subj. : " 
   Caption 
                       = 
   Height 
                       \equiv255 
   Left 
                       = 
                            120 
                       = 
                            28 
   Tab Index 
   Top 
                       = 
                            2520 
   Width 
                       = 
                            1095 
End 
Begin Label LblHSBible 
    Caption 
= 
                            "&Bible:" 
                            255 
                       = 
   Height 
   Left 
                       = 120<br>= 26
   Tab Index 
                       = \frac{26}{216}= 2160<br>= 1095Top 
   Width 
                            1095 
End 
Begin Label 
LblHSWorldHistory "&World 
   Caption 
                            "&World His.:"
                            255 
   Height 
   Left 
                       = 
                            120 
   Tab Index 
                       = 
                            24 
                            1800 
                       = 
   Top 
                       = 
                            1095 
   Width 
End 
Begin Label 
               LblHSBiology 
    Caption 
                       = "&Biology: " 
                       = 255<br>= 120<br>= 22
                       = 255 
   Height 
   Left 
   Tab Index 
                       = 22<br>= 14
   Top 
                       = 1440<br>= 1095
   Width 
                            1095 
End 
Begin Label 
LblHSGeometry 
                            "&Geometry: " 
   caption 
                            255 
                       = 
   Height 
   Left 
                       =120 
   Tab Index 
                       = 
                            20 
   Top 
                       = 
                            1080 
   Width 
                       = 
                            1095 
End 
Begin Label 
LblHSAlgebra 
                            "Al&gebra: " 
   Caption 
              =Height 
                            255 
                       = 
                            120 
   Left 
   TabIndex
                       =18 
                       = 
                            720 
   Top 
                       = 
                            1095 
   Width 
End 
Begin Label 
LblHSEnglish 
   caption 
                            = "E&nglish: " 
                       = 255<br>= 120
   Height 
   Left 
                       = 120<br>= 16
                       = 16<br>= 360Tab Index 
                       = 360<br>= 109
   Top 
   Width 
                            = 1095 
End 
Begin Label LblHSTotalNum 
   Alignment = 1 'Right Justify<br>Caption = "0"
   Caption = "0"<br>Height = 255
   Height = 255<br>Left = 1080
   Left = 108<br>TabIndex = 34
   TabIndex
   \begin{array}{ccc}\n\text{Top} & = & 3000 \\
\text{Width} & = & 375\n\end{array}width =End 
Begin Label LblHSTotal<br>Caption =
                            "Total:"
```
#### ADMISS.FRM - 7

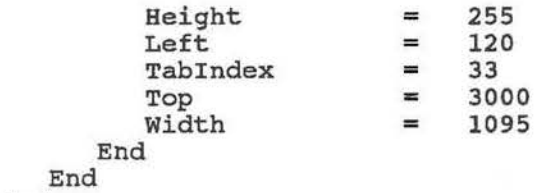

End

```
ADMISS . FRM - 1 
Option Explicit 
Sub UpdateACTComposite () 
    Dim ACTComposite As Integer 
    ACTComposite = Val(TxtACTEnglish.Text) 
    ACTComposite = ACTComposite + Val(TxtACTMath.Text) 
    ACTComposite = ACTComposite + Val(TxtACTheading.Text)ACTComposite = ACTComposite + Val(TxtACTScience.Text) 
    ACTComposite = ((ACTComposite * 10 I 4) + 5) I 10 
    LblACTCompositeNum.Caption = Str(ACTComposite) 
End Sub 
Sub UpdateACTCompositeP () 
    Dim ACTCompositeP As Integer 
    ACTCompositeP = Val(TxtACTEnglishP.Text)ACTCompositeP ACTCompositeP + Val(TxtACTMathP .Text) 
    ACTCompositeP • ACTCompositeP + Val(TxtACTReadingP.Text) 
    ACTCompositeP = ACTCompositeP + Val(TxtACTScienceP.Text)ACTCompositeP = ((ACTCompositeP * 10 I 4) + 5) I 10 
    LblACTCompositeP.Caption = str(ACTCompositeP) 
End sub 
Sub UpdateHSTotal () 
    Dim HSTotal As Integer 
    HSTotal ~ Val(TxtHSEnglish.Text) 
    HSTotal = HSTotal + Val(TxtBSAlgebra.Text) 
    HSTotal = BSTotal + Val(TxtBSGeometry.Text) 
    HSTotal = HSTotal + Val(TxtHSBiology.Text) 
    HSTotal = HSTotal + Val(TxtHSWorldHistory.Text) 
    HSTotal = HSTotal + Val(TxtHSBible.Text) 
    HSTotal = HSTotal + Val(TxtHSOther.Text) 
    LblHSTotalNum.caption = Str(BSTotal) 
End sub 
Sub CmdCancel Click ()
    Rollback
    Unload Admiss 
    Info.Show 
End sub 
Sub cmdOK_Click () 
    Datastudent.Recordset!Standing = Left$(CmbStanding, 1) 
    Datastudent.Recordset.Update 
    CommitTrans 
    Unload Admiss 
    Fieldsstudy.show 
End Sub 
Sub Form_Load () 
    BeginTrans 
    Datastudent.RecordSource = "SELECT * FROM Student WHERE ID = " & Str$(CurrID)
    Datastudent.Refresh 
    Admiss.Caption = "Admissions Info - " & DataStudent.Recordset!LastName & ", " & DataStudent.R
ecordset1FirstName 
    DataStanding. Refresh 
    Do Until Datastanding.Recordset.EOF 
        cmbStanding.Additem DataStanding.Recordset1Code & " - " & Datastanding.Recordset!Name 
        If Datastudent.RecordsetlStanding = Datastanding.Recordset!Code Then CmbStanding.Listinde 
x = CmbStanding. ListCount - 1
        Datastanding.Recordset.MoveNext 
    Loop 
    If NeWStudent Then cmbStanding.Listindex = 0
    UpdateACTComposite 
    UpdateACTCompositeP 
    UpdateHSTotal 
    Datastudent.Recordset.Edit
```

```
End sub 
Sub TxtACTEnglish_GotFocus ( ) 
     SelectAll 
End sub 
Sub TxtACTEnglish_KeyPress (KeyAscii As Integer) 
    KeyAscii = ValidDigit(KeyAscii) 
End sub 
Sub TxtACTEnglish_LostFocus () UpdateACTComposite 
End sub 
Sub TxtACTEnglishP GotFocus ()
    selectAll 
End sub 
Sub TxtACTEnglishP_KeyPress (KeyAscii As Integer) 
KeyAscii = ValidDigit(KeyAscii)<br>End Sub
Sub TxtACTEnglishP_LostFocus {) 
     UpdateACTCompositeP 
End sub 
Sub TxtACTMath_GotFocus ()<br>SelectAll
End sub 
Sub TxtACTMath_KeyPress (KeyAscii As Integer) 
KeyAscii = ValidDigit{KeyAscii) End sub 
sub TxtACTMath LostFocus () UpdateACTComposite 
End Sub 
Sub TxtACTMathP_GotFocus ()<br>SelectAll<br>End Sub
Sub TxtACTMathP_KeyPress (KeyAscii As Integer)
    KeyAscii = ValidDigit(KeyAscii) 
End Sub 
Sub TxtACTMathP LostFocus ( ) 
    UpdateACTCompositeP 
End sub 
Sub TxtACTReading GotFocus ( )
    SelectAll 
End Sub 
Sub TxtACTReading_KeyPress (KeyAscii As Integer)
    KeyAscii = ValidDigit(KeyAscii) 
End sub 
sub TxtACTReading LostFocus () 
    UpdateACTComposite 
End Sub 
Sub TxtACTReadingP_GotFocus ()<br>SelectAll<br>End Sub
Sub TxtACTReadingP_KeyPress (KeyAscii As Integer) 
    KeyAscii = ValidDigit(KeyAscii) 
End Sub 
sub TxtACTReadingP LostFocus ( ) 
    updateACTCompositeP 
End sub
```
ADMISS.FRM- 2
```
Sub TxtACTScience_GotFocus ()<br>SelectAll<br>End Sub
Sub TxtACTScience KeyPress (KeyAscii As Integer)
    KeyAscii = ValidDigit(KeyAscii)End sub 
Sub TxtACTScience LostFocus () 
    UpdateACTComposite 
End sub 
Sub TxtACTScienceP_GotFocus ()<br>SelectAll<br>End Sub
sub TxtACTScienceP_KeyPress (KeyAscii As Integer) 
    KeyAscii = ValidDigit(KeyAscii) 
End sub 
Sub TxtACTScienceP LostFocus ( ) 
    updateACTCompositeP 
End sub 
Sub TxtHSAlgebra_GotFocus () 
    SelectAll 
End sub 
Sub TxtHSAlgebra KeyPress (KeyAscii As Integer)
    KeyAscii = ValidDigit(KeyAscii) 
End Sub 
Sub TxtHSAlgebra_LostFocus ( ) UpdateHSTotal 
End Sub 
Sub TxtHSBible_GotFocus ()<br>SelectAll
End Sub 
Sub TxtHSBible_KeyPress (KeyAscii As Integer) 
    KeyAscii = ValidDigit(KeyAscii) 
End Sub 
sub TxtBSBible LostFocus () 
    UpdateHSTotal 
End Sub 
Sub TxtHSBiology_GotFocus () 
    SelectAll 
End Sub 
Sub TxtHSBiology KeyPress (KeyAscii As Integer)
    KeyAscii = ValidDigit(KeyAscii) 
End sub 
Sub TxtHSBiology_LostFocus () 
    UpdateBSTotal 
End sub 
sub TxtHSEnglish_GotFocus () 
    SelectAll 
End sub 
Sub TxtBSEnglish_KeyPress (KeyAscii As Integer) 
    KeyAscii = ValidDigit(KeyAscii) 
End sub 
Sub TxtHSEnglish LostFocus () 
    UpdateHSTotai 
End Sub 
Sub TxtHSGeometry_GotFocus ()
```
ADMISS.FRM - 3

```
ADMISS.FRM - 4 
    SelectAll 
End sub 
sub TxtHSGeometry_KeyPress (KeyAscii As Integer) 
    KeyAscii = ValidDigit(KeyAscii) 
End sub 
Sub TxtHSGeometry_LostFocus () 
    UpdateHSTotal 
End Sub 
Sub TxtHSOther_GotFocus ()<br>SelectAll<br>End Sub
Sub TxtHSOther_KeyPress (KeyAscii As Integer) KeyAscii = Vali dDigit(KeyAscii) 
End Sub 
Sub TxtHSOther LostFocus () 
    UpdateHSTotal 
End Sub 
Sub TxtHSWorldHistory_GotFocus () 
    SelectAll 
End sub 
Sub TxtHSWorldHistory_KeyPress (KeyAscii As Integer) 
    KeyAscii = ValidDigit(KeyAscii)End Sub 
Sub TxtHSWorldHistory_LostFocus () UpdateHSTotal 
End sub
```
## Available Fields:

Current Fields of Study:

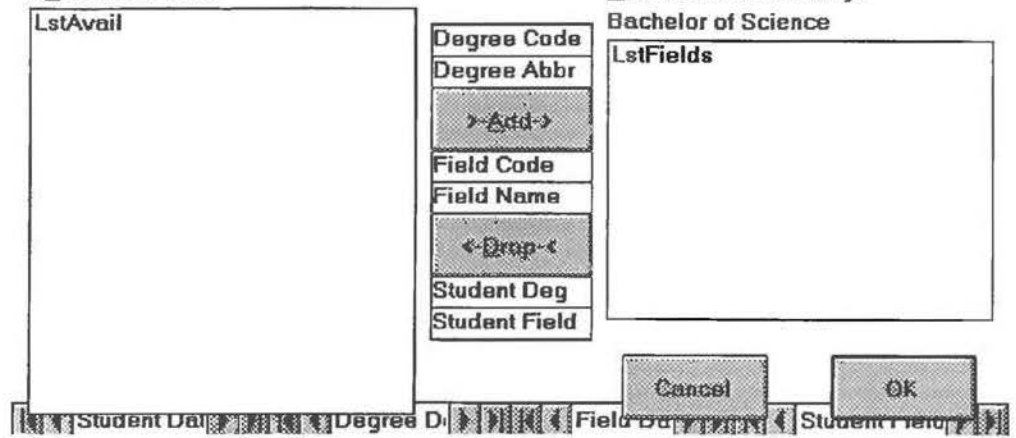

```
FIELDS.FRM - 1 
VERSION 2.00<br>Begin Form FieldsStudy
                            1 'Fixed Single 
   BorderStyle ="Fields of Study"<br>3600
   Caption =<br>ClientHeight =<br>TientLeft =
   ClientHeight 
   ClientLeft 
                            648 
                      =1392 
   Client Top 
   clientWidth 
                      = 
                            7452 
                            0 'False<br>0 'False
   Clipcontrols 
= 
                                 'False
   control Box 
                      = 
                            4020 
   Height 
                      = 
                            (Icon) 
   Icon 
   Left 
                      = 
                            600 
                            "Form2" 
   LinkTopic 
                      = 
                           0 'False<br>-1 'True
   MaxButton 
                            -1 'True 
                      = 
   MDI Child 
                                 'False
   MinButton 
                      = 
                      = 
                            3600 
   ScaleHeight 
                      =ScaleWidth 
                            7452 
                            1020<br>7548
   Top 
   width =Begin Data Datastudent 
                                "student Data" 
       caption 
                          = 
                                .. ..
                          =connect 
                                "C:\HONORS\DATA\DEMAS.MDB"<br>0   'False
       DatabaseName 
                         = 
                          = 
                                     'False
       Exc l usive 
                          \blacksquare270 
       Height 
       Left 
                                0 
                                0 
       Options 
                          = 
                                     'False
       Readonly 
                          =RecordSource 
                          = 
                                "Student" 
                          = 
                                3360<br>0
       Top 
                                    'False
       visible 
                          = 
                                1935 
       Width 
   End 
   Begin Data DataDegree<br>
Caption =
                          = "Degree Data"<br>= ""
       Connect 
                                "C:\HONORS\DATA\DEMAS.MDB"<br>0   'False
       DatabaseName 
                          \equivExclusive 
                          = 
                                     'False
       Height 
                          = 
                                270 
                                1920 
       Left 
                          = 
                          = 
       Options 
                                \frac{0}{0}'False
                          =Readonly 
                                "Degree" 
       RecordSource 
                          = 
                                3360 
       Top 
                                     'False
       Visible 
                          = 
                                1815 
       Width 
                          = 
   End 
   Begin Data DataStudentField<br>Caption = "Student Field Data"
       caption =
                                n - nConnect 
                          -
                                "C:\BONORS\DATA\DEMAS.MDB" 
       DatabaseName 
       Exclusive 
                                0 'False 
                                270 
       Height 
                          = 
                          = 
                               5400 
       Left 
                          = 
                                0 
       options 
                                     'False
       Readonly 
       Recordsource 
                          = 
                                "StudentField" 
       Top 
                           =3360 
                                0 'False 
       Visible 
                          == 
                                2055 
       Width 
   End 
   Begin Data DataField<br>Cantion =
                                "Field Data" 
       Caption 
                                ""
       Connect 
                          = 
                                "C:\HONORS\DATA\DEMAS.MDB"<br>0   'False
       DatabaseName 
       Exclusive 
                          = 
                                     'False
                           = 
                                270 
       Height 
       Left 
                           = 
                                3720 
       Options 
                           = 
                                \Omega0 'False 
       Readonly 
                          = 
                                "Field" 
                           = 
       Recordsource 
                                3360 = 
       Top
```

```
FIELDS.FRM - 2 
                                 = 
0 'False 
         Visible 
                                 = 
1695 
         Width 
    End 
    Begin CommandButton CmdCancel<br>Cancel = -1 'T
         \begin{array}{ccc}\n\text{Cancel} & = & -1 & \text{'True} \\
\text{caption} & = & \text{``Cancel''}\n\end{array}= "Cancel"<br>= 495
         Height = 495<br>Left = 4560
        Left = 4!<br>TabIndex = 6Tablex = Top =
                                = 3000<br>= 1095Width
    End 
    Begin CommandButton CmdOK<br>
\begin{array}{rcl} \text{caption} & = & "OK" \end{array}caption =<br>Default =
                                = -1 'True<br>= 495
        Height = 495<br>
Left = 6120
        Left = 61<br>TabIndex = 7\begin{array}{ccc}\n\text{TabIndex} & = & \text{def}\n\\ \n\text{Top} & = & \text{def}\n\\ \n\end{array}= 3000<br>= 1095Width
    End 
    Begin commandButton CmdRemove 
         Caption = "<-&Drop-<" 
         Height = 495Height = 495<br>
Left = 3120<br>
TabIndex = 3
         TabIndex =<br>Top =
                                = 1920<br>= 1215
         Width
    End 
    Begin CommandButton CmdAdd<br>
Caption = ">-&Add->"
         Caption = ">= %Add->"Height = 495
        Height = 495<br>
Left = 3120<br>
TabIndex = 2
         \begin{array}{ccc} \text{TabIndex} & = & 2 \\ \text{Top} & = & 960 \end{array}\begin{array}{ccc} \text{Top} & = & 960 \\ \text{Width} & = & 1215 \end{array}Width
    End 
    ----<br>Begin ListBox LstFields
         Columns 
                                       2 
         Height 
                                = 
                                       2136 
        Left 
                                       4440 
         Tab Index 
                                \equiv5 
                                       600 
                                \equivTop 
        Width 
                                = 
                                       2892 
    End 
    Begin ListBox LstAvail 
                                       3096 
         Height 
= 
                                = 
                                      120 
        Left 
                                       -1 
'True 
         Sorted 
                                \, \,Tab Index 
                                       1 
        Top 
                                = 
                                       360 
        Width 
                                = 
                                       2892 
    End 
    Begin Label LblStudentField 
        BorderStyle = 1 'Fixed Single<br>Caption = "Student Field"
         Caption = "Student Field" 
         DataField "Field" 
         Datasource "DataStudentField" 
        Height = 255<br>
Left = 312
                                = 3120<br>= 14
        \begin{array}{ccc} \texttt{TabIndex} & = \\ \texttt{Top} & = \end{array}Top \begin{array}{ccc} 1 & 2640 \\ \text{Visible} & = & 0 \end{array}= 0 'False<br>= 1215
         Width
    End 
    Begin Label LblStudentDegree 
        BorderStyle = 1 'Fixed Single<br>Caption = "Student Deg"
        Caption = "Student Deg"<br>DataField = "Degree"
        DataField = "Degree"<br>DataSource = "DataStu
                                       "DataStudentField"
        Height = 255<br>
Left = 312
                                = 3120<br>= 13
         \begin{array}{ccc} \text{TabIndex} & = \\ \text{Top} & = \end{array}\text{Top} = 2400
```

```
FIELDS.FRM - 3 
        Visible 
        Width 
    End 
                               = 
                              = 
                                   o 'False 
                                    1215 
    Begin Label LblDegreeAbbr<br>BorderStyle = 1 'Fixed Single
        BorderStyle =<br>Caption =
                            = "Degree Abbr"<br>= "Abbr"
        DataField =<br>DataSource =
                              = "DataDegree"<br>= 255
        Height = 255<br>Left = 3120
        Left = 31:<br>
TabIndex = 12
        TabIndex = 12<br>Top = 720
        \begin{array}{ccc} \text{Top} & = \\ \text{Visible} & = \end{array}Visible = 0 'False<br>width = 1215
        Width
    End 
    Begin Label LblFieldCode<br>BorderStyle = 1BorderStyle = 1 'Fixed Single<br>Caption = "Field Code"
                              = "Field Code"<br>= "Code"
        DataField =<br>DataSource =
                              = "DataField"<br>= 255
        Height =<br>Left =
                              = 3120<br>= 11
        TabIndex = Top =
        \begin{array}{ccc} \text{Top} & = & 1440 \\ \text{Visible} & = & 0 \end{array}= 0 'False<br>= 1215
        Width
    End 
    Begin Label LblDegreeCode<br>BorderStyle = 1 'Fixed Single
        BorderStyle = 1 'Fixed Single 
        caption = "Degree Code" 
        Caption = "Degree Code"<br>DataField = "Degree"<br>DataSource = "DataField"
        DataSource = "DataField"<br>Height = 255
        Height = 255<br>
Left = 312
                              = 3120<br>= 10
        \begin{array}{ccc}\n\text{TabIndex} & = \\
\text{Top} & = \\
\end{array}Top = 480<br>
Visible = 0Visible = 0 'False<br>width = 1215
        Width
    End 
    Begin Label LblFieldName 
        Borderstyle = 1 'Fixed Single<br>Caption = "Field Name"
                             = "Field Name"<br>= "Name"
        DataField =<br>DataSource =
                              = "DataField"<br>= 255
        Height = 255<br>Left = 3120
        Left = 31<br>TabIndex = 9TabIndex = Top = App\begin{array}{ccc} \texttt{Top} & = & 1680 \\ \texttt{Visible} & = & 0 \end{array} 'False
        Visible = 0<br>Width = 1215
        Width
    End 
    Begin Label LblDegree 
        caption 
        Height 
        Left 
                                     "Bachelor of Science"
        Tab Index 
        Top 
        Width 
    End 
                               \equiv= 
                               = 
                              = 
    Begin Label LblAreas 
        Caption 
        Height 
        Left 
        Tab Index 
        Top 
        Width 
    End 
                               = 
                               = 
                               = 
                               = 
                               = 
                              = 
    Begin Label LblAvail 
        caption 
        Height 
        Left 
        Tab Index 
        Top 
        Width 
                               = 
                               = 
                               = 
                               \qquad \qquad \blacksquare= 
                               = 
                                     255 
                                     4440 
                                     8 
                                     360 
                                     2295 
                                      "&Current 
Fields of study: " 
                                     255 
                                     4440 
                                     4 
                                     120 
                                     2535 
                                     '' A&vailable Fields: " 
                                     255 
                                     120 
                                     \circ120 
                                     1455
```
 $\sim 10^{-11}$ 

 $\sim$ 

 $\sim 100$ 

 $\frac{q}{R}$ 

j.

 $\texttt{End}$ End

```
FIELDS . FRM - 1 
Option Explicit 
Sub cmdAdd_Click () LstFields.Additem LstAvail.Text 
    LstAvail.Removeitem LstAvail.Listindex 
End Sub 
sub cmdcancel_Click () 
    Rollback 
    Unload FieldsStudy 
    Admiss. Show 
End sub 
Sub CmdOK Click () 
    CommitTrans
    unload FieldsStudy 
    Trans. Show 
End sub 
Sub CmdRemove Click () LstAvail.Additem LstFields.Text 
    LstFields.Removeitem LstFields.Listindex 
End sub 
sub Form_Load ( ) 
    DataStudent. RecordSource = "SELECT * FROM Student WHERE ID = " & Str$ (CurrID)
    DataStudent .Refresh 
    FieldsStudy.Caption = "Fields of Study - " & DataStudent.Recordset!LastName & ", " & DataStud
ent.RecordsetlFirstName 
    DataField.RecordSource = "SELECT * FROM Field" 
    DataField.Refresh 
    Do Until DataField.Recordset.BOF 
        DataDegree.RecordSource = "SELECT * FROM Degree WHERE Code = """ & LblDegreeCode & """"
        DataDegree.Refresh 
        LstAvail.Additem LblDegreeAbbr & " in " & LblFieldName 
        DataStudentField.RecordSource = "SELECT * FROM StudentField WHERE Degree = """ & LblDegre
eCode & """ and Field = """ & LblFieldCode & """
    Loop 
        DatastudentField.Refresh 
        If DataStudentField.Recordset.RecordCount = 1 Then 
            LstFields. Additem LblDegreeAbbr & " in " & LblFieldName 
        End If 
        DataField.Recordset.MoveNext 
    Begin Trans
```

```
End Sub
```
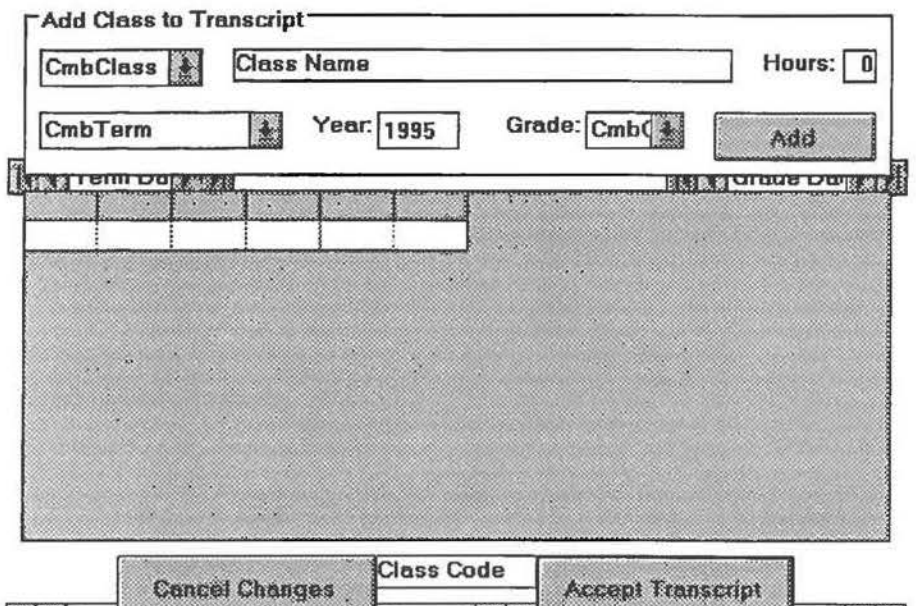

```
TRANS. FRM - 1
```
VERSION 2.00 Begin Form Trans = 1 'Fixed Single<br>= "Transcript"<br>= 4932 Borderstyle Caption ClientHeight  $= 4932$ <br> $= 1020$ <br> $= 1416$ <br> $= 6732$ ClientLeft ClientWidth 6732  $=$  0 'False<br>= 5352 ControlBox  $= 5352$ <br> $= 120$ Height (Icon) Icon  $=$  972 Left  $=$  "Form1"<br>=  $0$  'Fa LinkTopic MaxButton  $=$  0  $'$  False<br> $=$   $-1$   $'$  True -1 'True MDI Child  $= 0$  'False<br>=  $4932$ MinButton  $= 4932$ <br> $= 6732$ ScaleHeight ScaleWidth  $= 6732$ <br> $= 1044$ :0:: 1044 Top  $Width = 6828$ Begin Data DataGrade caption = "Grade Data" = ""<br>"C:\HONORS\DATA\DEMAS.MDB" connect DatabaseName = = <sup>0</sup>'False Exclusive 270 Height Left = 4920 Options =  $\begin{matrix}0\\0\end{matrix}$ 'False ReadOnly Recordsource  $=$ "Grade" = 1320 Top 'False Visible = Width = 1815 End Begin Data DataTerm<br>Caption = caption = "Term Data" ""<br>" Connect = "C:\HONORS\DATA\DEMAS.MDB" = DatabaseName = <sup>0</sup>'False Exclusive Height = 270 Left 0 Options  $\equiv$ 0 <sup>0</sup>'False = Readonly = "Term" Recordsource = 1320 Top 'False Visible = Width  $=$ 1695 End Begin Data DataStudentClass<br>
caption = "Stu Caption  $=$  "Student Class Data"<br>Cappear  $=$  "" connect = "C:\HONORS\DATA\DEMAS.MDB" DatabaseName = Exclusive = 0 'False Height 270  $=$ = 4320 Left  $\circ$ Options = 0 'False ReadOnly "Studentclass" Recordsource = 4680 Top Visible 'False = 2415 Width End Begin Data DataStudent<br>
Caption = "Student Data" Caption  $"$ = Connect "C:\HONORS\DATA\DEMAS.MDB" DatabaseName = = 'False Exclusive 270 Height Left  $=$ 0 0 Options 0 'False ReadOnly = = "Student" RecordSource = 4680 Top 'False Visible =

```
1935 
    Width 
                         = 
End 
Begin Data Dataclass 
                              "Class Data" 
    \begin{array}{ccc} \text{caption} & = \\ \text{Connect} & = \end{array}"" ""<br>"
    Connect
    DatabaseName 
= 
                               "C:\HONORS\DATA\DEMAS.MDB" 
                       = 
    Exclusive 
                              0 'False
    Height 
                              270 
    Left 
                       =2280 
                       =Options 
                              \frac{0}{0}ReadOnly 
                       ='False
                         -RecordSource 
                              "Class" 
    Top 
                        = 
                              4680 
                                   'False
    Visible 
                       =1695 
    Width 
End 
Begin CommandButton CmdCancel<br>Cancel = -1 'T
    Cancel = -1 'True<br>Caption = "Cancel C
                        = "Cancel Changes"<br>= 495
   Height = 495<br>Left = 840
   Left = 84<br>TabIndex = 6TabIndex = Top =
                        = 4320<br>= 1935Width
End 
Begin CommandButton CmdAccept<br>
caption = "Accept
    Caption = "Accept Transcript"<br>Default = -1 'True
                        = -1 'True<br>= 495
   Height =<br>Left =
                        = 3960<br>= 7\begin{array}{ccc}\n\texttt{TabIndex} & = & \texttt{=}\n\end{array}Top = 4320 
    Width = 1935 
End 
Begin Frame FrmAdd 
                        = "Add Class to Transcript"<br>= 1335Height = 133<br>Left = 120
   Left = 12<br>
TabIndex = 0
   TabIndex =<br>Top =
                        = 120<br>= 6495
   Width
   Begin TextBox TxtYear 
                                  285 
       Height 
                            \equiv2640 
       Left 
                            =MaxLength = TabIndex =
                                  4 
       TabIndex
                                  3 
                                  "1995" 
                            \qquad \qquad =Text 
       \text{Top} =840 
       Width = 
                                  615 
   End 
   Begin ComboBox CmbTerm<br>Height =
                 \frac{H}{H}300 
       Left 
                                  120 
                                  2 'Dropdown 
List 
       style =<br>TabIndex =
                                  2 
       Tab Index 
       \begin{array}{ccc}\n\text{Top} & = & 840 \\
\text{Width} & = & 1815\n\end{array}Width
   End 
   Begin CommandButton CmdAdd<br>Caption = "Add"
       Caption = "Admy"<br>Height = 375
       Height = 375<br>Left = 5160Left = 51<br>
TabIndex = 5TabIndex = 5<br>Top = 840
       Top
       width = 1215End 
   Begin ComboBox CmbGrade<br>
Height = 300
                   = 300<br>= 4200Left = 42<br>
Style = 2= 2 'Dropdown List<br>= 4TabIndex
       \texttt{Top} = 840
```
TRANS .FRM - 2

TRANS. FRM - 3

Width  $=$ 735 End Begin ComboBox CmbClass  $= 300$ <br> $= 120$ Height Left  $=$  12<br>Style  $=$  2 <sup>=</sup>*<sup>2</sup>*'Dropdown List style TabIndex  $\mathbf 1$ 360 Top  $=$ Width  $=$ 1215 End Begin Label LblGrade "Grade: " Caption 255 Height = 3600 = Left Tab Index 13  $\equiv$ Top 840 Width = 615 End Begin Label Labell 0 'Transparent = Backstyle Caption "Hours: " 255 Height = Left = 5520 Tab Index 12 = 360 Top = 615 Width End Begin Label LblHoursNum<br>Alignment = 1 Alignment = 1 'Right Justify<br>BorderStyle = 1 'Fixed Single  $=$  1 'Fixed Single<br> $=$  "0"  $\begin{array}{ccc} \text{caption} & = & "0" \\ \text{DataField} & = & "Hours" \end{array}$ DataField =<br>DataSource =  $=$   $"DataClass"$ <br> $=$   $255$  $Height$  = 255<br> $Left$  = 6120 Left  $= 61$ <br>
TabIndex  $= 11$  $TabIndex$  = 11<br>Top = 360  $\begin{array}{ccc}\n\text{Top} & = & 360 \\
\text{Width} & = & 255\n\end{array}$  $width =$ End Begin Label LblYear "Year:"  $\begin{array}{ccc}\n\text{caption} & = \\
\text{Equation:} & \text{Equation:} \\
\end{array}$ 255  $Height =$ 2160  $Left$  =  $\frac{1}{2}$  =  $\frac{1}{2}$  = Tab Index 9  $\text{Top}$  =  $\text{width}$  = 840 Width = 495 End Begin Label LblClassName BorderStyle = 1 'Fixed Single<br>Caption = "Class Name"  $=$  "Class Name"<br> $=$  "Name" DataField =<br>DataSource =  $=$  "DataClass"<br> $=$  255 Height =<br>Left =  $= 1560$ <br>= 10  $TabIndex$  = 10<br>Top = 360  $Top$  = 360<br>Width = 3735 Width End End o. Begin Grid GrdTrans  $=$ 6 cols ' False Enabled = 0 FixedCols = 0 2655 Height = = 'False HighLight  $\frac{120}{2}$ Left 'Vertical = ScrollBars = 8 Tab Index 0 'False Tab Stop = Top = 1560 6495 Width = End Begin Label LblClassCode

```
TRANS .FRM - 4
```

```
Borderstyle 
   Caption 
   DataField 
   DataSource 
   Height 
   Left 
   Tab Index 
   Top 
   Visible 
   Width 
End 
                     = 
                     = 
                     = 
                     = 
                     = 255= 2760==1'Fixed Single "Class Code" 
                          "Class " 
                          "DataStudentClass " 
                   = 14
                          4320 
0 'False 
                        1215
```
End

```
TRANS . FRM - 1 
Option Explicit 
Sub FillGrid ( ) 
    Dim NewRow As String 
    DataStudentClass.RecordSource = "SELECT * FROM StudentClass WHERE ID = " & Str$(CurrID) & " 0
RDER BY Class" 
s 
de 
    DatastudentClass.Refresh 
    Do Until DataStudentClass.Recordset.EOF 
        Dataclass. RecordSource = "SELECT * FROM Class WHERE Code = "''" & LblClasscode & """ " 
        DataClass.Refresh 
        NewRow = LblClassCode & HTab & DataClass.Recordset!Name & HTab & DataClass.Recordset!Hour
        NewRow = NewRow & HTab & CmbTerm.List(DataStudentClass.Recordset!Terrn - 1) & HTab 
        NewRow = NewRow & Datastudentclass.RecordsetlYear & HTab & Datastudentclass.Recordset!Gra 
        GrdTrans .Additem NewRow 
        Datastudentclass.Recordset. MoveNext 
   Loop 
    If GrdTrans.Rows > 2 Then GrdTrans.Removeitem 1 
End Sub 
sub SetupCombos ( ) 
    DataClass.RecordSource = "SELECT * FROM Class ORDER BY Code " 
    DataClass.Refresh 
    Do Until Dataclass.Recordset.EOF 
        CmbClass.Additem DataClass.RecordsetlCode 
        Dataclass.Recordset.MoveNext 
   Loop 
    If CmbClass.ListCount > 0 Then cmbclass.Listindex = 0 
    DataTerrn.RecordSource = "SELECT * FROM Term ORDER BY Code " 
    DataTerm.Refresh 
    Do Until DataTerm.Recordset.EOF 
        CmbTerrn.Additem DataTerm.Recordset!Name 
        DataTerm.Recordset.MoveNext 
    Loop 
    If cmbTerm.Listcount > 0 Then CmbTerm.Listindex = 0 
    DataGrade.RecordSource "SELECT * FROM Grade ORDER BY Code" 
    DataGrade.Refresh 
    Do Until DataGrade.Recordset.EOF 
        CmbGrade.Additem DataGrade.RecordsetlCode 
        DataGrade .Recordset.MoveNext 
   Loop 
    If CmbGrade. ListCount > 0 Then CmbGrade. ListIndex = 0
End Sub 
Sub SetupGrid ( ) 
    'Set up column widths 
    GrdTrans.ColWidth(0) = 1000
    GrdTrans.ColWidth(1) = 3000GrdTrans.colWidth(2) = 
300 
    GrdTrans.ColWidth(3) = 1000GrdTrans.ColWidth(4) = 
500 
    GrdTrans.ColWidth(5) = 300'Set up column titles 
    GrdTrans.Row = 0GrdTrans.Col = 0GrdTrans.Text = "Dept/#" 
    GrdTrans.Col = 1GrdTrans.Text = "Class" 
    GrdTrans.Col = 2GrdTrans.Text = "Hr" 
    GrdTrans.Col = 3
```

```
TRANS. FRM - 2 
    GrdTrans.Text = "Tr" 
    GrdTrans.Col = 4GrdTrans.Text = "Year" 
    GrdTrans.Col = 5GrdTrans.Text = "Gr" 
End Sub 
sub cmbclass_click () 
    Oataclass.Recordsource = "SELECT * FROM class WHERE Code = """ & CmbClass & """" 
    Dataclass.Refresh 
End Sub
Sub CmdAccept_Click () 
    DataStudentclass.Recordset.Update 
    CommitTrans 
    Unload Trans 
    Req.Show 
End sub 
Sub CmdAdd_Click ( ) 
End 
sub 
Sub 
Form_Load ( ) 
End 
sub 
    Dim NewRow As String 
    Datastudentclass.RecordSource = "SELECT * FROM studentClass " 
    DataStudentClass.Refresh 
    DatastudentClass.Recordset.AddNew 
    DataStudentClass.RecordsetliD = CurriD 
    DataStudentClass.RecordsetlClass = cmbclass 
    DataStudentClass.RecordsetlTerm = CmbTerm.Listindex + 1 
    DataStudentClass.Recordset!Year = TxtYear
    DataStudentClass.RecordsetIGrade = CmbGrade
    DataStudentClass.Recordset.Update 
    NewRow = Cmbclass & HTab & LblClassName & HTab & LblHoursNum & HTab 
    NewRow = NewRow & ChbTerm & HTab & TxtYear & HTab & ChbGradeGrdTrans.Additem NewRow 
    BeginTrans 
    SetupGrid 
    SetupCombos 
    FillGrid 
sub TxtYear GotFocue () 
    SelectAll 
End sub 
sub TxtYear_KeyPress (KeyAscii As Integer) 
    KeyAscii = ValidDigit(KeyAscii) 
End Sub
```
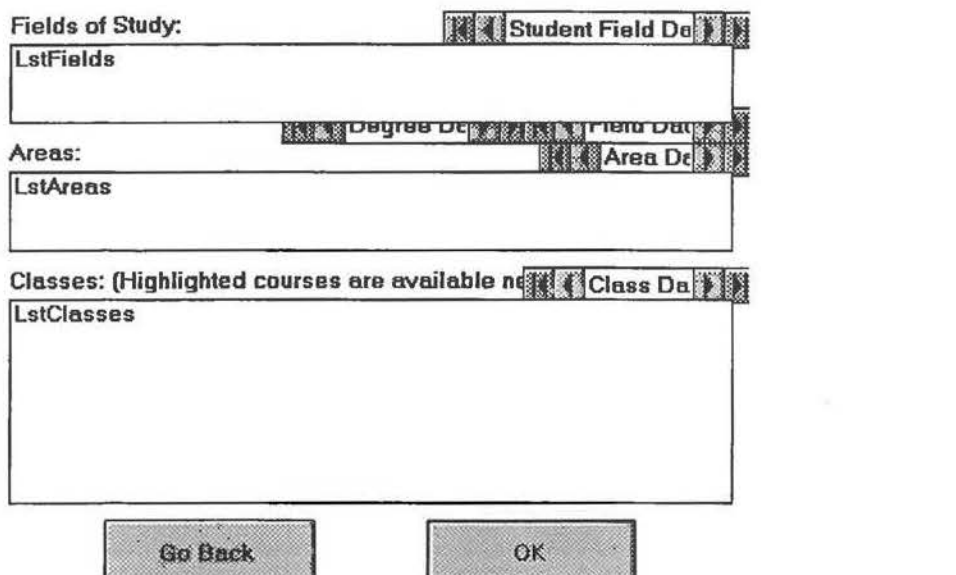

```
VERSION 2.00 
Begin Form Req Borderstyle 
                              1 'Fixed Single 
                        == 
                              "Requirements" 
   Caption 
   ClientHeight 
                        = 
                              4572 
                              2256 
   ClientLeft 
                        = 
                        = 
                              468 
                              5652 
   ClientWidth
                              0 'False<br>0 'False
   ClipControls 
                        = 
   controlBox 
                        = 
                                   'False
   Height 
                        = 
                              4992 
                        = 
   Icon 
                              (Icon) 
                        = 
                              2208 
   Left 
                              "Form3" 
   LinkTopic 
                        = 
   MaxButton 
                             0 'False 
                            -1 'True 
   MDI Child 
                        ='False
   MinButton =<br>ScaleHeight =
                              4572 
   scaleHeight =<br>ScaleWidth =
   ScaleWidth = \nTop =5652 
   \text{Top} = \text{Width} =
                              96 
    width =5748 
    Begin CommandButton CmdBack
                                  -1 'True 
        cancel 
                            =Caption 
                                  "Go 
Back" 
       Height 
                             =<br>=495 
       Left 
                                  840 
                            = 
                                  6 
        Tab Index 
                                  3960 
       Top 
       Width 
                            =1575 
   End 
   Begin Data DataDegree<br>
Caption =
                            = "Degree Data"<br>= ""
                            = 
                                  "" 
        connect 
       OatabaseName 
                            = 
                                  "C:\HONORS\DATA\DEMAS.MDB" 
                            =o 'False 
       Exclusive 
       Height 
                            = 
                                  270 
                            = 
                                  2160 
       Left 
       Options 
                            = 
                                  0 
                            = 
                                       'False
       ReadOnly 
                                  "Degree" 
       Recordsource 
                            = 
                                  840 
       Top 
                            = 
                                        'False
       Visible 
       Width 
                            = 
                                  1860 
   End 
   Begin Data DataClass<br>
Cantion =
                                  "Class Data" 
        caption 
                            \equivconnect 
                            = 
                                  "C:\HONORS\DATA\DEMAS.MDB"<br>0    'False
       OatabaseName 
       Exclusive 
                            = 
                                        'False
                            = 
                                  270 
       Height 
       Left 
                            = 
                                  3960 
                                  \frac{0}{0}Options 
                            = 
                                        'False
       ReadOnly 
       Recordsource 
                                  "Class" 
                            = 
                                  2040 
       Top 
                                        'False
       Visible 
                            = 
                                  1740 
                            = 
       Width 
   End 
   Begin Data DataArea<br>Caption =
                                  "Area Data" 
       \begin{array}{ccc}\n\text{caption} & = & \text{constant} & \text{constant}\n\end{array}"" 
       Connect 
                                  "C:\HONORS\DATA\DEMAS.MDB"<br>0   'False
       DatabaseName 
                            = 
                            = 
                                        'False
       Exclusive 
                            = 
                                  270 
       Height 
                                  4080 
       Left 
       Options 
                            -
                                  0 
                                  0 ' False 
       ReadOnly 
                            = 
                                  "Area" 
       Recordsource 
                            = 
                            -
                                  1080 
       Top 
                                       'False
       Visible 
       Width 
                            = 
                                  1620 
   End 
   Begin Data DataStudentField<br>
caption = "Stu
                                  "Student Field Data"
```
REQ.FRM - 1

 $\begin{array}{ccc}\n\text{Connect} & = & \cdots \\
\text{DatabaseName} & = & \text{''C}\n\end{array}$ "C: \HONORS\DATA\DEMAS .MDB " OatabaseName Exclusive 0 'False  $\mathbf{m}$  $Height$  =  $=$  $= 3360$ <br> $= 0$ Options =  $0$ <br>ReadOnly =  $0$ 'False = ReadOnly "StudentField" Recordsource =  $^{120}_{0}$ Top 'False Visible = 2340 Width End Begin Data DataField<br>Caption =  $=$  "Field Data"<br> $=$  "" Caption  $=$   $\frac{1}{10}$ Connect "C:\BONORS\DATA\DEMAS.MDB" OatabaseName Exclusive  $\equiv$ 0 'False Height = 270 = 3960 Left Options = 0 0 ' False ReadOnly = "Field" RecordSource = 840 Top 0 'False Visible = 1740 Width End Begin CommandButton cmdOK Caption = "OK" Caption = "OK"<br>Default = -1 'True<br>Height = 495  $Height$   $=$ Left  $= 3240$ <br>TabIndex  $= 7$  $Tablex = \nTop$  $= 3960$ <br>= 1575 Width 1575 En d Begin ListBox LstClasses  $= 1560$ <br> $= 120$ Height  $=$  120<br>= 1 Left  $=$  1 'simple MultiSelect  $=$   $\frac{5}{2}$ Tab Index 2280 Top Width  $= 5412$ End Begin ListBox LstAreas 600 Height 120 Left = 3 Tab Index = 1320 Top Width = 5412 End ----<br>Begin ListBox LstFields Height  $= 600$ <br> $= 120$  $=$  120<br>= 1 Left  $=$   $\frac{1}{36}$ Tab Index  $= 360$ <br>= 541 Top 5412 Width End Begin Label LblClasses "Classes: (Highlighted courses are available next semester)" = Caption Height = 255 120 Left - Tab Index 4 2040 Top Width = 5415 End Begin Label LblAreas "Areas: " Caption = = 255 Height = 120 Left Tab Index 2 = 1080 Top 615 Width End Begin Label LblFields

REQ.FRM - 3

caption Height Left TabIndex Top Width End =  $=$  $=$ = "Fields of Study: " 255 120 0 120 1335

End

```
REQ.FRM - 1 
Option Explicit 
sub CmdBack_Click () 
    Unload Req 
    Trans.Show 
End sub 
Sub cmdOK Click ( ) 
    Unload Req 
    Sched.Show 
End Sub 
sub Form Load ( ) 
    DataStudentField.Recordsource = "SELECT * FROM StudentField WHERE ID = " & Str$(CurriD) 
    DatastudentField.Refresh 
    Do Until DataStudentField.Recordset.EOF 
        DataField.RecordSource = "SELECT *FROM Field WHERE Degree= """ & DatastudentField.Recor 
dsetIDegree & """ And Code = """ & DataStudentField.RecordsetIField & """"
        DataField.Refresh 
        DataDegree.RecordSource = "SELECT* FROM Degree WHERE Code= """ & DatastudentField.Recor 
dset!Degree & """" 
        DataDegree.Refresh 
        LstFields.Additem DataDegree.RecordsetlCode & DataField.Recordset!Code & " - " & DataDegr 
ee.Recordset!Abbr & " in " & DataField.RecordsetlName 
        DatastudentField.Recordset.MoveNext 
    Loop 
End Sub 
sub LstFields_click () 
    LstAreas.Clear 
    DataArea.RecordSource = "SELECT * FROM Area WHERE Degree 
""" & Left$(LstFields, 2 ) & """ an d Field = """ & Mid$(LstFields, 3, 2) & """
    DataArea.Refresh 
    Do until DataArea.Recordset.EOF 
        LstAreas.Additem DataArea.RecordsetlName 
        DataArea.Recordset.MoveNext 
    Loop
```
End Sub

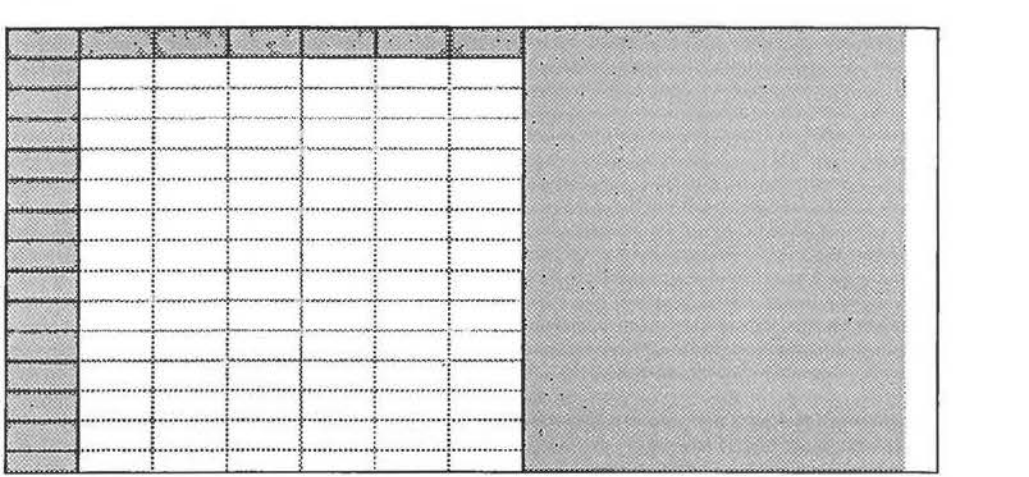

 $\mathcal{L}^{\mathcal{L}}$  and  $\mathcal{L}^{\mathcal{L}}$  .

```
VERSION 2.00 
Begin Form Sched 
                               1 ' Fixed Single 
    BorderStyle =<br>Caption =
    Caption =<br>ClientHeight =
                               "Class Schedule" 
    ClientHeight =<br>ClientLeft =
                               4092 
    ClientLeft 
                               792 
    ClientTop 
                          \equiv1368 
    ClientWidth 
                         \blacksquare7224 
                               0 'False<br>0 'False
    ClipControls = 
    Control Box 
                                     'False
    Height = Icon =
                               4512 
    Icon =
                               (Icon) 
    Left =<br>LinkTopic =
                               744 
                               "Form5"<br>0 'Fa
    LinkTopic =<br>MaxButton =
                                     'False
    MaxButton =<br>MDIChild =
                               -1 'True<br>0 'False
    MDIChild =<br>MinButton =
    MinButton =<br>ScaleHeight =
                                     'False
    {{\tt ScaleHeight}} =<br>{{\tt ScaleWidth}} =4092 
    ScaleWidth = Top =7224 
    \text{Top} = \text{width} =
                               996 
    Width 
                               7320 
    Begin Grid GrdSched 
        cols 
                                   7 
                             = 
        Height 
                             = 
                                   3375<br>0
                                        'False
        HighLight 
                             = 
                                   120 
        Left 
        Rows 
                                   49 
        ScrollBars 
                             \, \,'Vertical
        Tab Index 
                             \equiv0 
        Top 
                             \equiv120 
        Width 
                                   6975 =End 
End
```
SCHED. FRM - 1

```
Option Explicit 
Sub SetupGrid ( ) 
    'Set up column widths 
    GrdSched.ColWidth(O) 
500 
    GrdSched.ColWidth(i) = 1000GrdSched.ColWidth(2) = 1000GrdSched.ColWidth(3) 
= 1000 
    GrdSched.ColWidth(4) 
    GrdSched.ColWidth(5) 
    GrdSched.ColWidth(6) = 1000= 1000= 1000'Set up column titles 
    GrdSched.Row = 0 
    Grdsched.Col = 0 
    GrdSched.Text = "Time" 
    GrdSched.col = 1 
    GrdSched.Text = "Sun" 
    GrdSched.Col = 2
    GrdSched.Text = "Mon"
    GrdSched.Col = 3 
    GrdSched.Text = "Tue" 
    GrdSched.Col = 4 
    GrdSched.Text = "Wed" 
    Grdsched.Col = 5 
    GrdSched.Text = "Thu" 
    GrdSched.Col = 6Grdsched.Text = "Fri" 
End Sub 
Sub Form Load ( ) setupGrid 
End sub
```
SCHED.FRM - 1

```
Copyright {C) 1991 Microsoft Corporation 
' You have a royalty-free right to use, modify, reproduce and distribute 
' the Sample Application Files (and/or any modified version) in any way 
' you find useful, provided that you agree that Microsoft has no warranty, ' obligations or liability for any Sample Application Files. 
Defint A-Z 
 Type use by the API routine InvertRect()
Type RECT 
    Left As Integer 
    Top As Integer 
    Right As Integer 
    bottom As Integer 
End Type
' Type use by IconWorks to keep track of the 6 Icons that be edited at once.
Type ICONRECORD 
    FileName As string 
    FullPath As string 
    Changed As Integer 
End Type t 
 ' Window API Function Declarations 
Declare Function BitBlt Lib "Gdi" (ByVal destBdc, ByVal X, ByVal Y, ByVal w, ByVal h, ByVal srcHd 
c, ByVal srcX, ByVal srcY, ByVal Rop As Long)<br>Declare Function CreateCompatibleBitmap Lib "Gdi" (ByVal hdc, ByVal w, ByVal h)
Declare Function CreateCompatibleDC Lib "Gdi" (ByVal hdc) 
Declare Function DeleteDC Lib "Gdi" (ByVal hdc) 
Declare Function ExtFloodFill Lib "Gdi" (ByVal hdc, ByVal X, ByVal Y, ByVal crColor As Long, ByVa
l wFillType)<br>Declare Function GetBitmapBits Lib "Gdi" (ByVal hBitmap, ByVal dwCount As Long, ByVal lpBits As L<br>ong) As Long
Declare Function GetDeviceCaps Lib "Gdi" (ByVal hdc, ByVal nIndex)
Declare Function GetMenu Lib "User" (ByVal hwnd) 
Declare Function GetNearestColor Lib "Gdi" (Byval hdc, ByVal RGBColor As Long) As Long 
Declare Function GetPrivateProfileint Lib "Kernel" (ByVal Appname As String, ByVal KeyName As Str 
ing, ByVal DEFAULT As Integer, ByVal FileName As String) 
Declare Function GetPrivateProfileString Lib "Kernel" (ByVal Appname As String, ByVal KeyName As
string, ByVal DEFAULT As String, ByVal ReturnedString As String, ByVal Maxsize, ByVal FileName As 
 String)
Declare Function GetSubMenu Lib "User" (ByVal hwnd, ByVal Position) 
Declare Function GetSystemMenu Lib "User" (Byval hwnd, Byval bRevert) 
Declare Function GlobalLock Lib "Kernel" (ByVal mMem) As Long 
Declare Function GlobalUnlock Lib "Kernel" (ByVal mMem) 
Declare Function InvertRect Lib "User" (ByVal hdc, lpRect As RECT)
Declare Function RemoveMenu Lib "User" (ByVal hMenu, ByVal nPosition, Byval wFlags ) 
Declare Function SelectObject Lib "Gdi" (Byval hdc, Byval hObject) Declare Function SetBitmapBits Lib "Gdi" (ByVal hBitmap, Byval dwcount As Long, Byval lpBits As L 
ong) As Long Declare Function StretchBlt Lib "Gdi" (ByVal destRdc, ByVal X, ByVal Y, ByVal w, Byval h, ByVal s 
rcHdc, ByVal srcX, ByVal srcY, ByVal srcW, ByVal srcH, ByVal Rop As Long)<br>Declare Function TrackPopupMenu Lib "User" (ByVal hMenu, ByVal rl, ByVal X, ByVal Y, ByVal r2, By
Val hwnd, ByVal r3 As Long)<br>Declare Function WinHelp Lib "User" (ByVal hwnd, ByVal HelpFile$, ByVal wCommand, ByVal dwData As
Long) 
Declare Function WritePrivateProfileString Lib "Kernel" (ByVal Appname As String, ByVal KeyName A 
s String, ByVal NewString As String, ByVal FileName As String) t 
' Window API Constant Declarations 
Global Const SRCCOPY = &BCC0020 
Global Const SRCAND = &H8800C6 
Global Const SRCINVERT = &H660046Global Const FLOOOFILLSURFACE = 1 
Global Const MF_BYPOSTTON = \&H400Global Const BITSPIXEL = 12
```

```
' INI file KeyNames 
.<br>Global Const APP_NAME = "IconWorks"
Global Const KEY\ COLOR = "Colors Row"
Global Const KEY-GRID = "Grid" 
Global Const KEY LINE GRID = "Line Grid"
Global Const KEY DOTTED GRID = "Dotted Grid"
Global Const KEY STATUS BAR = "Status Bar"
Global Const KEY-TOOL PALETTE = "Tool Palette" 
Global Const KEY-COLOR PALETTE = "Color Palette" 
Global Const KEY-ZOOM SCROLLBAR = "Zoom Scrollbar" 
Global Const KEY\_FOCUS = "Editor Focus"Global const KEY-BORDER = "Icon Border" 
Global Const KEY POPUP = "Popup Menu"
Global Const KEY SHOW ICONS = "Show Icons" 
Global Const KEY DEFAULT = "Default Colors"
Global Const KEY-SOLID = "Solid Colors" 
Global Const KEY-INI = "INI File Colors" 
Global Const INI_FILENAME = "IconWrks.INI"
' Default Color palette values 
.<br>Global Const DEFAULT_COLORS_ROW1 = "16777215 14737632 12632319 12640511 14745599 12648384 1677715
2 16761024 16761087 00000192 00016576 00049344 00049152 12632064 12582912 12583104" 
Global Const DEFAULT COLORS ROW2 = "12632256 04210752 08421631 08438015 08454143 08454016 1677708 
8 16744576 16744703 00000128 00016512 00032896 00032768 08421376 08388608 08388736" 
Global Const DEFAULT COLORS ROW3 = "08421504 00000000 00000255 00033023 00065535 00065280 1677696 
0 16711680 16711935 00000064 04210816 00016448 00016384 04210688 04194304 04194368" 
' Default value for ICONRECORO Filename field 
Global Const UNTITLED= "[Untitled]" 
' 
' Editor's File Menu ID's 
'<br>Global Const MID_NEW = 0
Global Const MID OPEN = 1
Global Const MID_SAVE = 2Global Const MID SAVE AS = 3
Global Const MID EXIT = 5' Editor's Edit Menu ID's 
Global Const MID UNDO = 0 
Global Const MID-CUT = 2
Global Const MID-COPY = 3 
Global Const MID PASTE = 4Global Const MID PASTE OPAQUE = 5 
Global Const MID-DELETE = 6 
Global Const MID_SELECT_ALL = 7Global Const MID-FLIP HORIZONTAL = 9 
Global Const MID_FLIP_VERTICAL = 10
Global Const MID_ROTATE_RIGHT = 12
Global Const MID_ROTATE_LEFT = 13
Global Const MID INVERT = 15
' Editor's View Menu ID's 
Global Const MID STATUS BAR = 0 
Global Const MID TOOL PALETTE = 1Global Const MID COLOR PALETTE = 2Global Const MID-ZOOM SCROLLBAR = 3 
Global Const MID\_SHOW\_ALL =Global Const MID_GRID = 6Global Const MID LINE GRID = 7Global Const MID_DOTTED_GRID = 8Global Const MID-ZOOM IN = 10 
Global Const MID-ZOOM-OUT = 11 
Global Const MID-FOCUS = 13 
Global Const MID-BORDER = 14 
Global Const MID POPUP MENU = 15' Editor's Color Menu ID's
```

```
DEMAS.GBL - 3 
Global Const MID COLORS = 0Global Const MID DEFAULT COLORS = 1Global Const MID_SOLID_COLORS = 2
Global Const MID_INI_COLORS = 3
Global Const MID_SAVE_COLORS = 5Global Const MID_LEFT_RIGHT = 7
Global Const MIDSCREEN_INVERSE = 8
 ' Viewer's Options Menu ID's 
• 
Global Const MID EDITOR = 0Global Const MID_SHOW_ALL_ICONS = 1
Global Const MID_SHOW_ON_DIR_CHANGE = 3
. Help Menu ID's . 
Global Const MID INDEX = 1
Global Const MID KEYBOARD = 2
Global Const MID COMMANDS = 3
Global Const MID USING HELP = 4Global Const MID ABOUT = 6' Index values for Editor.Opt_ColorMouse()
Global Const MOUSE COLORS = 0
Global Const SCREEN COLORS = 1
' Adjustment Values for Editor's Sub Adjust_X_And_Y()
Global Const TO CENTER = 0Global Const TO EDGE = 1' 
' Editor's ToolPalette ID's 
 ' 
Global Const TID SELECT = 0Global Const TID PAINT = 1Global Const TID FILL = 2
Global Const TID LINE = 3Global Const TID SQUARE = 4Global Const TID_FILLED_SQUARE = 5
Global Const TID_CIRCLE = 6Global Canst TID_FILLED_CIRCLE = 7 
Viewer and SaveFileDlg File Control values
'<br>Global Const FILE_NOT_FOUND = 53
Global Const FILENAME CHANGED = 0Global Const FILE CHANGED = 1Global Const DIR CHANGED = 2' Viewer's viewing window Cell size - 32x32 pixels + 1
Global Const ICON CELL = 34&
  Index's into the ColorPalettes' Scrl RGB()
Global Const RED ELEMENT = 0Global Const GREEN ELEMENT = 1
Global Const BLUE ELEMENT = 2
' Miscellaneous 
Global Const EGA_HEIGHT = 7000
Global Const HID_DEFINING_COLORS = 1000
Global Const ICONWORKS EDITOR = 0
Global Const ICONWORKS VIEWER = 1
' Editor's Information Array and Color palette array 
Global IconInfo(5) As ICONRECORD<br>Global Colors(47) As Long
Global Colors(47)
Global MouseColors(J) As Long
```

```
DEMAS.GBL - 4
```

```
' Editor Global Variables 
Global ToolinProcess As Integer 
Global MovingSelection As Integer 
Global Selecting As Integer
Global Moveable As Integer 
Global Opaque As Integer 
Global Current Tool As Integer
Global currenticon As Integer 
Global Brushsize As Integer 
Global PixelSize As Integer 
Global X1Region As Integer
Global YlRegion As Integer 
Global X2Region As Integer 
Global Y2Region As Integer 
Global XMoveSelection As Integer 
Global YMoveSelection As Integer 
Global XlSelectFrom As Integer 
Global YlSelectFrom As Integer 
Global X2SelectFrom As Integer 
Global Y2SelectFrom As Integer 
Global LastXl As Integer 
Global LastYl As Integer 
Global LastX2 As Integer 
Global LastY2 As Integer 
Global LastXpix As Integer
Global LastYpix As Integer
Global DoubleClicked As Integer 
Global Colorindex As Integer 
Global MonoHdc As Integer
Global MonoHbm As Integer
Global Imagesize As Integer 
Global XCenter As Single
Global YCenter As Single
Global Aspect As Single
Global Radius As Single 
Global ColorString As string 
' Viewer Global Variables
Global MaxIcons (As Integer
Global IconRows As Integer
Global IconColumns As Integer 
Global MinViewerWidth As Integer 
Global MinViewerHeight As Integer 
Global ShowingAllicons As Integer 
' Miscelaneous
Global MainForm As Integer
Global EditorLoaded As Integer 
Global ViewerLoaded As Integer 
Global ColorPaletteLoaded As Integer 
Global Editorinitialized As Integer 
Global VLastchanged As Integer 
Global SLastChanged As Integer 
Global SLastChanged As Integer<br>Global NumColorsIs256 As Integer<br>Global Text As String
Global Text<br>Global CRLF
                        As String * 2
Global A TAB \begin{array}{c} \n\text{As string } \star \end{array} 1
' Visual Basic global constant file. This file can be loaded
 into a code module.
 Some constants are commented out because they have
 duplicates (e.g., NONE appears several places).
 1If you are updating a Visual Basic application written with 
 an older version, you should replace your global constants
 with the constants in this file.
I It Itt I I I I' I I I I I It fIt I I I If l t
```

```
' Clipboard formats
Global Const CF LINK = &HBF00
Global Const CF_TEXT = 1Global Const CF_BITMAP = 2Global Const CF_METAFILE = 3
Global Const CF_DIB = 8
Global Const CFPALETTE = 91 DragOver 
Global Const ENTER = 0Global Const LEAVE = 1Global Const OVER = 2' Drag (controls)
Global Const CANCEL = 0Global Const BEGIN DRAG = 1Global Const END\_DRAG = 2' Show parameters
Global Const MODAL = 1Global Const MODELESS = 0' Arrange Method<br>' for MDI Forms
Global Const CASE = 0Global Const TILE HORIZONTAL = 1Global Const TILE_VERTICAL = 2
Global Const ARRANGE ICONS = 3
'ZOrder Method
Global Const BRINGTOFRONT = 0
Global Const SENDTOBACK = 1
' Key Codes
Global Const KEY LBUTTON = &H1
Global Const KEY RBUTTON = &H2
Global Const KEY_CANCEL = &H3<br>Global Const KEY_MBUTTON = &H4
                                     ' NOT contiguous with L & RBUTTON
Global Const KEY_BACK = &H8
Global Const KEY-TAB = &H9 
Global Const KEY_CLEAR = &HC
Global Const KEY_RETURN = &HD
Global Const KEY_SHIFT = &H10
Global Const KEY_CONTROL = &H11
Global Const KEY\overline{\_M}\text{MENU} = \&H12Global Const KEY PAUSE = &H13
Global Const KEY_CAPITAL = 6H14Global Const KEY ESCAPE = &H1B
Global Const KEY SPACE = &H20Global Const KEY PRIOR = &H21
Global Const KEY-NEXT = &H22 
Global Const KEY\_END = 6H23Global Const KEY_ HOME = &H24Global Const KEY_LEFT = &H25
Global Const KEY_UP = &H26
Global Const KEY\_RIGHT = 6H27Global Const KEY\_DOWN = 6H28Global Const KEY SELECT = &H29
Global Const KEY PRINT = &H2A
Global Const KEY EXECUTE = &H2B
Global Const KEY SNAPSHOT = &H2CGlobal Const KEY_INSERT = &H2D
Global Const KEY-DELETE = &H2E 
Global Const KEY HELP = &H2F
' KEY A thru KEY Z are the same as their ASCII equivalents: 'A' thru<br>' KEY_0 thru KEY_9 are the same as their ASCII equivalents: '0' thru
Global Const KEY NUMPADO = &H60 
Global Const KEY NUMPAD1 = &H61
Global Const KEY NUMPAD2 = &H62Global Const KEY NUMPAD3 = &H63
' KEY A thru KEY Z are the same as their ASCII equivalents: 'A' thru 'Z'
                                                                            ' 9 '
```
Global Const KEY NUMPAD4 =  $\&H64$ 

Global Const KEY\_NUMPAD5 =  $&H65$ Global Const KEY NUMPAD6 =  $&H66$ Global Const KEY NUMPAD7 =  $&H67$ Global Const KEY-NUMPAD8 = &H68 Global Const KEY\_NUMPAD9 = &H69 Global Const  $KEY_MULTIPLY = ÊH6A$ Global Const  $KEY$  ADD = &H6B Global Const  $KEY$ SEPARATOR = &H6C Global Const  $KEY$  SUBTRACT = &H6D Global Const KEY\_DECIMAL = &H6E Global Const KEY DIVIDE = &H6F Global Const KEY Fl =  $\varepsilon$ H70 Global Const  $KEY_F2 = 6H71$ Global Const  $KEY_F3 = 6H72$ Global Const  $KEY_F4 = 6H73$ Global Const  $KEY_F5 = 6H74$ Global Const  $KEY_F6 = 2475$ Global Const  $KEY\_F7 = 6H76$ Global Const  $KEY_F8 = 6H77$ Global Const KEY  $F9 = 6H78$ Global Const KEY F10 =  $\text{\#H79}$ Global Const KEY F11 =  $\text{aH7A}$ Global Const  $KEY_F12 = 2H7B$ Global Const  $KEY_F13 = 6H7C$ Global Const  $KEY_F14 = 6H7D$ Global Const  $KEY_F15 = 4H7E$ Global Const  $KEY\_F16 = 6H7F$ Global Const KEY\_NUMLOCK = &H90 ' Variant VarType tags Global const V EMPTY = 0 Global Const V\_NULL =  $1$ Global Const V\_INTEGER = 2 Global Const  $V\_LONG = 3$ Global Const V\_SINGLE = 4<br>Global Const V\_DOUBLE = 5 Global Const  $V$ <sup>-CURRENCY = 6</sup> Global Const  $V$  DATE = 7 Global Const V\_STRING = 8 1 Event Parameters ' ErrNum (LinkError) Global Const WRONG FORMAT = 1 Global Const DOE SOURCE CLOSED = 6 Global Const TOO MANY LINKS = 7 Global Const DATA\_TRANSFER\_FAILED = 8 1 QueryUnload Global Const FORM\_CONTROLMENU = 0 Global Const FORM CODE = 1 Global Const APP WINDOWS = 2 Global Const APP-TASKMANAGER = 3 Global const FORM\_MDIFORM = 4 ' Properties ' Colors Global Const BLACK = &HO& Global Const RED = &HFF& Global Const GREEN = &HFFOO& Global Const YELLOW = &HFFFF& Global Const BLUE = &HFFOOOO Global Const MAGENTA = &HFFOOFF Global Const CYAN = &HFFFFOO Global Const WHITE = &HFFFFFF ' System Colors Global Const SCROLL BARS = &H80000000 Global Const DESKTOP = &H80000001 Global Const ACTIVE\_TITLE\_ BAR = &H80000002

- ' Scroll-bars gray area.
- ' Desktop.
- ' Active window caption.

Global Const INACTIVE\_TITLE\_BAR = &H80000003 Global Const MENU\_BAR<sup>-=</sup> &H80000004<br>Global Const WINDOW\_BACKGROUND = &H80000005  $Global Const WINDOW_FRAME =  $$H80000006$$ Global Const MENU TEXT = &H80000007 Global Const WINDOW TEXT = &H80000008 Global Const Window Lini - dhootococoo Global Const ACTIVE BORDER = &H8000000A Global Const INACTIVE BORDER = &H8000000B Global Const APPLICATION WORKSPACE = &H8000000C ' Background color of multiple document interface (MDI) applications. Global Const HIGHLIGHT = &H8000000D Global Const HIGHLIGHT\_TEXT = &H8000000E Global Const Highlight Links = and Coool Global Const BUTTON-RED - and Cococo Clobal Const BUTTON-SHADOW = &H80000010 Global Const GRAY  $\overline{\text{TE}}$ XT = &H80000011 if the current display driver does not support a solid gray color. Global Const BUTTON  $T \times T = 6H80000012$  ' Text on push buttons. ' Enumerated Types ' Align (picture box) Global Const NONE = 0 Global Const ALIGN TOP = 1 Global Const ALIGN BOTTOM  $= 2$ ' Alignment ' Inactive window caption. ' Menu background. ' Window background. ' Window frame. ' Text in menus. ' Text in windows. ' Text in caption, size box, scroll-bar arrow box ' Active window border. ' Inactive window border. ' Items selected item *in* a control. ' Text of item selected *in* a control. Face shading on command buttons. ' Edge shading on command buttons. ' Grayed (disabled) text. This color is set to 0 Global Const LEFT JUSTIFY = 0 ' 0 - Left Justify Global Const RIGHT\_JUSTIFY = 1 ' 1 - Right Justify Global Const CENTER = 2  $\qquad$  ' 2 - Center ' BorderStyle (form) 'Global Const  $\texttt{NONE} = 0$ Global Const FIXED SINGLE = 1 Global Const SIZABLE = 2 Global Const FIXED\_DOUBLE = 3 ' BorderStyle (Shape and Line) 'Global const TRANSPARENT = 0 'Global Const SOLID = 1 'Global Const DASH = 2 'Global Const DOT = 3 'Global const DASH DOT = 4  $'Global Const DASH\_DOT\_DOT = 5 ' 5 - Dash-Dot-Dot$ 'Global Const INSIDE\_SOLID = 6 ' 6 - Inside Solid ' MousePointer Global Const DEFAULT = 0 Global Const ARROW = 1  $Global Const Cross HAIR = 2$ Global Const  $IBEAM = 3$ Global Const ICON\_POINTER = 4 Global const SIZE\_POINTER = 5 Global Const SIZE\_NE\_SW = 6 Global Const  $SISE_N_S = 7$ Global Const SIZE NW SE = 8<br>Global Const SIZE W E = 9 Global Const  $UP\_ARROW = 10$ Global Const HoURGLASS = 11 Global Const No\_DROP = 12 ' DragMode ' 0 - None ' 1 - Fixed Single ' 2 - Sizable (Forms only) ' 3 - Fixed Double (Forms only) '0 - Transparent '1 - Solid ' 2 - Dash ' 3 - Dot ' 4 - Dash-Dot • 0 - Default  $\begin{array}{r} 1 - \text{Arrow} \\ 2 - \text{Cross} \end{array}$  $3 - I-Beam$  $' 4 - Icon$  $'$  5 - Size 9 6 - Size NE SW<br>' 7 - Size N S<br>' 8 - Size NW SE<br>' 9 - Size W E<br>' 10 - Up Arrow  $'$  11 - Hourglass<br>' 12 - No drop Global Const MANUAL =  $0$   $'$  0 - Manual Global Const AUTOMATIC =  $1 ' 1 -$  Automatic ' DrawMode Global Const BLACKNESS =  $1$   $'1 - Blackness$ Global Const NOT\_MERGE\_PEN = 2  $'$  2 - Not Merge Pen Global Const MASK\_NOT\_PEN =  $3$   $\frac{1}{3}$  - Mask Not Pen Global Const NOT COPY PEN = 4  $\cdot$  4 - Not Copy Pen Global Const MASK PEN NOT = 5  $\cdot$  5 - Mask Pen Not Global Const INVERT = 6  $\cdot$  6 - Invert Global Const XOR  $PEN = 7$  ' 7 - Xor Pen

Global Const NOT MASK PEN = 8  $\cdot$  8 - Not Mask Pen<br>
Global Const MASK PEN = 9  $\cdot$  9 - Mask Pen<br>
Global Const NOT XOR PEN = 10  $\cdot$  10 - Not Xor Pen<br>
Global Const NERGE NOT PEN = 12  $\cdot$  12 - Merge Not Pen<br>
Global Const Global Const MERGE\_PEN\_NOT = 14 ' 14 - Merge Pen Not Global Const MERGE PEN = 15 <br>Global Const WHITENESS = 16 <br>16 - Whiteness ' DrawStyle Global Const SOLID = 0  $\begin{array}{ccc} & 0 & -50 \text{lid} \\ \text{Global Const DASH} & = & 1 \\ \text{Global const } \text{DOT} & = & 2 \\ \text{Global const } \text{DASH } \text{DOT} & = & 3 \\ \text{Global const } \text{DASH } \text{DOT} & = & 3 \\ \end{array}$ Global Const DASH DOT DOT =  $4 \cdot 4 -$ Dash-Dot-Dot<br>Global Const INVISIBLE =  $5 \cdot 5 -$  Invisible Global Const INSIDE SOLID =  $6'$  6 - Inside Solid ' FillStyle Clobal Const SOLID = 0<br>
Global Const TRANSPARENT = 1<br>
Clobal Const HORIZONTAL LINE = 2<br>
Clobal Const HORIZONTAL LINE = 2<br>
Clobal Const VERTICAL LINE = 3<br>
Clobal Const UPWARD DIAGONAL = 4<br>
Clobal Const UPWARD DIAGONAL = 4<br>  $'$  0 - Solid ' Global Const SOLID =  $0$ Global Const OFWARD DIAGONAL =  $4 - 9$  pward Diagonal<br>Global Const DOWNWARD DIAGONAL =  $5 \t 5 - 5$  pownward Diagonal<br>Global Const DIAGONAL CROSS = 7  $\t 7 - 5$  piagonal Cross ' LinkMode (forms and controls)<br>  $0 - None$ Clobal Const NONE = 0<br>
Global Const LINK\_SOURCE = 1 '1 - Source (forms only)<br>
Global Const LINK\_AUTOMATIC = 1 '1 - Automatic (controls only)<br>
Global Const LINK\_MANUAL = 2 '2 - Manual (controls only)<br>
Global Const LINK\_NOTI ' LinkMode (kept for VB1.0 compatibility, use new constants instead) Global Const HoT = 1  $'$  1 - Hot (controls only)<br>Global Const SERVER = 1  $'$  1 - Server (forms only) Global Const COLD =  $2 \times 2 - \text{cold}$  (controls only) ' ScaleMode Global Const USER =  $0$ <br>
Global Const TWIPS =  $1$ <br>  $1 -$ Twip<br>
Global Const POINTS =  $2$ <br>  $2 -$  Point<br>
Global Const PIXELS =  $3 -$  Pixel Global Const CHARACTERS =  $4$   $4$  - Character<br>Global Const INCHES =  $5$   $15$  - Inch Global Const MILLIMETERS =  $6'$  6 - Millimeter Global Const CENTIMETERS =  $7 ' 7 -$  Centimeter ' ScrollBar 'Global Const NONE =  $0'$  0 - None Global Const HORIZONTAL =  $1 \cdot 1$  - Horizontal<br>Global Const VERTICAL =  $2 \cdot 2$  - Vertical<br>Global Const BOTH =  $3 \cdot 3$  - Both Global Const BOTH =  $3$ ' Shape Global Const SHAPE RECTANGLE = 0 Global Const SHAPE SQUARE =  $1$ Global Const SHAPE OVAL =  $2$ Global Const SHAPE\_CIRCLE = 3 Global Const SHAPE\_ROUNDED\_RECTANGLE =  $4$ Global Const SHAPE ROUNDED SQUARE =  $5$ ' WindowState Global Const NORMAL =  $0$  '  $0$  - Normal Global Const MINIMIZED =  $1 ' 1 -$  Minimized Global Const MAXIMIZED =  $2'$  ' 2 - Maximized ' Check Value Global Const UNCHECKED =  $0'$  0 - Unchecked Global Const CHECKED =  $1$  ' 1 - Checked

DEMAS.GBL - 9 Global Const GRAYED = 2  $\quad$  ' 2 - Grayed • Shift parameter masks Global Const SHIFT MASK = 1<br>Global Const CTRL MASK = 2 Global Const ALT  $MASK = 4$ ' Button parameter masks Global Const LEFT BUTTON = 1 Global Const RIGHT BUTTON = 2 Global Const MIDDLE BUTTON =  $4$ ' Function Parameters ' MsgBox parameters<br>Global Const MB OK = 0 Global Const MB\_OKCANCEL = 1 (OK and Cancel buttons Global Const MB-ABORTRETRYIGNORE = 2 Global Const MB- YESNOCANCEL = 3 Global Const MB\_YESNO = 4 Global Const  $MB$ <sup>-</sup>YESNO = 4<br>Global Const  $MB$ -RETRYCANCEL = 5  $Global Const MB\_ICONSTOP = 16$ Global Const MB\_ICONQUESTION = 32 Global Const  $MB\_ICONEXCLAMATION = 48$ Global Const  $MB\_I$ CONINFORMATION = 64 Global Const MB APPLMODAL = 0 Global Const MB DEFBUTTON1 =  $0$ Global Const MB-DEFBUTTON2 = 256 Global Const MB-DEFBUTTON3 = 512 Global Const MB=SYSTEMMODAL = 4096 ' MsgBox return values Global Const IDOK = 1 Global Const IDCANCEL = 2 Global Const IDABORT = 3 Global Const IDRETRY = 4 Global Const IDIGNORE = 5  $Global Const IDYES = 6$ Global Const IDNO = 7 • setAttr, Dir, GetAttr functions Global Const ATTR\_NORMAL = 0 Global Const ATTR\_READONLY = 1 Global Const  $ATTR_$  HIDDEN = 2 Global Const  $ATTR$  SYSTEM = 4 Global Const ATTR-VOLUME = 8 Global Const ATTR DIRECTORY = 16 Global Const ATTR ARCHIVE = 32 'Grid 'ColAlignment,FixedAlignment Properties Global Const GRID ALIGNLEFT = 0 Global Const GRID-ALIGNRIGHT = 1 Global Const GRID $A$ LIGNCENTER = 2 'Fillstyle Property  $Global Const GRID SINGLE = 0$  $Global Const GRID REPEAT = 1$ 'Data control 'Error event Response arguments Global Const DATA ERRCONTINUE = 0 Global Const DATA ERRDISPLAY =  $1$ 'Editmode property values Global Const DATA EDITNONE = 0 Global Const DATA EDITMODE  $= 1$ Global Const DATA EDITADD =  $2$ ' Options property values Global Const DATA DENYWRITE = &Rl  $Global Const DATA DENYREAD =  $&H2$$ ' OK button only ' Abort, Retry, and Ignore buttons ' Yes, No, and Cancel buttons ' Yes and No buttons ' Retry and Cancel buttons ' Critical message ' Warning guery ' warning message ' Information message ' Application Modal Message Box ' First button is default ' Second button is default ' Third button is default ''System Modal ' OK button pressed ' Cancel button pressed ' Abort button pressed ' Retry button pressed ' Ignore button pressed ' Yes button pressed ' Yes button pressed<br>' No button pressed

```
DEMAS.GBL - 10 
Global Const DATA READONLY = &H4 
Global Const DATA-APPENDONLY = &HS 
Global Const DATA_INCONSISTENT = &H10
Global Const DATA-CONSISTENT = &H20 
Global Const DATA_SQLPASSTHROUGH = &H40 
'Validate event Action arguments 
Global Const DATA ACTIONCANCEL = 0 
Global Const DATA ACTIONMOVEFIRST = 1Global Const DATA ACTIONMOVEPREVIOUS = 2Global Const DATA-ACTIONMOVENEXT = 3 
Global Const DATA_ACTIONMOVELAST = 4Global Const DATA ACTIONADDNEW = 5Global Const DATA ACTIONUPDATE = 6
Global Const DATA ACTIONDELETE = 7Global Const DATA ACTIONFIND = 8Global Const DATA ACTIONBOOKMARK = 9 
Global Const DATA_ACTIONCLOSE = 10 
Global Const DATA_ACTIONUNLOAD = 11 
'OLE control 
'Actions 
Global const 
OLE CREATE EMBED = 0 
Global Const OLE_CREATE_NEW = 0
Global Const OLE_CREATE_LINK = 1
Global Const OLE_CREATE_FROM_FILE = 1
Global Const OLE COPY = 4
Global Const OLE-PASTE = 5Global Const OLE_UPDATE = 6
Global Const OLE_ACTIVATE = 7
Global Const OLE CLOSE = 9
Global Const 
Global Const 
Global Const OLE_READ_FROM_FILE = 12<br>Global Const OLE_INSERT_OBJ_DLG = 14
Global Const OLE INSERT OBJ DLG = 14
Global Const 
OLE PASTE SPECIAL DLG = 15 
Global Const OLE_FETCH_VERBS = 17
Global Const OLE SAVE TO OLE1FILE = 18
'OLEType 
              OLE-DELETE = 10 
              OLE_SAVE_TO_FILE = 11
Global Const OLE LINKED = 0 
Global Const OLE EMBEDDED = 1 
Global Const OLENONE = 3'OLETypeAllowed 
Global Const OLE_EITHER = 2 
'UpdateOptions 
Global Const OLE AVTOMATIC = 0Global Const OLE_FROZEN = 1Global Const OLE MANUAL = 2'AutoActivate modes 
                                            'from ole1 control 
                                             ' from ole1 control 
'Note that OLE_ACTIVATE_GETFOCUS only applies to objects that
'support "inside-out" activation. See related Verb notes below. 
Global Const OLE ACTIVATE MANUAL = 0 
Global Const OLE ACTIVATE GETFOCUS = 1Global Const OLE ACTIVATE DOUBLECLICK = 2
'SizeModes 
Global Const OLE SIZE CLIP = 0 
Global Const OLE_SIZE_STRETCH = 1
Global Const OLE_SIZE_AUTOSIZE = 2'DisplayTypes 
Global Const OLE DISPLAY CONTENT = 0 
Global Const OLE DISPLAY ICON = 1'Update Event Constants 
Global Const OLE CHANGED = 0 
Global Const OLE SAVED = 1
Global Const OLE CLOSED = 2
```
DEMAS.GBL - 11 Global Const OLE\_RENAMED *3*  'Special Verb Values Global Const VERB\_PRIMARY = 0 Global Const  $VERB$ <sub>SHOW</sub> =  $-1$ Global Const VERB OPEN =  $-2$ Global Const VERB  $HIDE = -3$ Global Const VERB\_INPLACEUIACTIVATE = -4 Global Const VERB INPLACEACTIVATE =  $-5$ The last two verbs are for objects that support "inside-out" activation, 'meaning they can be edited in-place, and that they support being left 'inplace-active even when the input focus moves to another control or form. 'These objects actually have 2 levels of being active. "InPlace Active" 'These objects actually have 2 levels of being active. "InPlace Active"<br>'means that the object is ready for the user to click inside it and start 'working with it. "InPlace UI-Active" means that, in addition, if the object 'has any other UI associated with it, such as floating palette windows, 'that those windows are visible and ready for use. Any number of objects 'can be "InPlace Active" at a time, although only one can be '"InPlace UI-Active". 'You can cause an object to move to either one of states programmatically by 'setting the Verb property to the appropriate verb and setting 'Action=OLE ACTIVATE. 'Also, if you set AutoActivate = OLE\_ACTIVATE GETFOCUS, the server will 'automatically be put into "InPlace  $\overline{\mathtt{UI}-\mathtt{Active}^{\pi}}$  state when the user clicks 'on or tabs into the control. 'VerbFlag Bit Masks Global Const VERBFLAG GRAYED = &H1 Global Const VERBFLAG-DISABLED = &H2 Global Const VERBFLAG-CHBCKBD = &H8 Global Const VERBFLAG SEPARATOR = &H800 'MiscFlag Bits - OR these together as desired for special behaviors 'MBMSTORAGE causes the control to use memory to store the object while it is loaded. This is faster than the default (disk-tempfile), but can consume a lot of memory for objects whose data takes up a lot of space, such as the bitmap for a paint program. Global Const OLE\_MISCFLAG\_MEMSTORAGE = &Hl ' DISABLEINPLACE overrides the control's default behavior of allowing in-place activation for objects that support it. If you are having problems activating an object inplace, you can force it to always activate in a separate window by setting this bit  $Global$  Const OLE MISCFLAG DISABLEINPLACE =  $&H2$ 'Common Dialog Control 'Action Property Global Const DLG\_FILE\_OPEN = 1 Global Const  $DIC\_FILE\_SAVE = 2$ Global Const DLG-COLOR = 3 Global Const DLG\_FONT = 4<br>Global Const DLG\_PRINT = 5 Global Const  $DLG$  HELP = 6 ' File open/Save Dialog Flags Global Const OFN READONLY = &H1& Global Const OFN-OVERWRITEPROMPT = &H2& Global Const OFN-HIDEREADONLY = &H4& Global Const OFN-NOCHANGEDIR = &H8& Global Const OFN-SHOWHELP = &H10& Global Const OFN\_NOVALIDATE =  $&H100&$ Global Const OFN-ALLOWMULTISELECT = &H200& Global Const OFN-EXTENSIONDIFFERENT = &H400& Global Const OFN\_PATHMUSTEXIST = &H800& Global Const OFN-FILEMUSTEXIST = &HlOOO& Global Const OFN-CREATEPROMPT = &H2000& Global Const OFN-SHAREAWARE = &H4000& Global Const OFN-NOREADONLYRETURN = &HSOOO&

'Color Dialog Flags

```
DEMAS.GBL - 12 
Global Const CC_RGBINIT = &H1&
Global Const CC FULLOPEN = $H2$Global Const CC_PREVENTFULLOPEN = &H4&
Global Const CC SHOWHELP = &H8&
'Fonts Dialog Flags 
Global Const CF SCREENFONTS = &H1& 
Global Const CF PRINTERFONTS = &H2&
Global Const CF_BOTH = &83& 
Global Const CF_SHOWHELP = &H4&
Global Const CF_INITTOLOGFONTSTRUCT = &H40& 
Global Const CF_USESTYLE = &H80&
Global Const CF_EFFECTS = &H100&
Global Const CF APPLY = &H200&
Global Const CF\_ANSIONLY = 6H400&6Global Const CF_NOVECTORFONTS = &H800&
Global Const CF NOSIMULATIONS = &H1000&
Global Const CF LIMITSIZE = <math>&amp;H2000&amp;</math>Global Const CF_FIXEDPITCHONLY = &H4000&<br>Global Const CF_WYSIWYG = &H8000&
                                              'must also have CF_SCREENFONTS & CF_PRINTERFONTS
Global Const CF\_FORCEPTONTEXIST = <math>&amp;H10000</math>Global Const CF_SCALABLEONLY = &H20000
Global Const CF_TTONLY = 6H40000Global Const CFINOFACESL = 4H80000Global Const CF NOSTYLESEL = <math>$H1000000</math>Global Const CF NOSIZESEL = &H200000'Printer Dialog Flags 
Global Const PD ALLPAGES = <math>$H0$Global Const PD_SELECTION = &H1&
Global Const PD_PAGENUMS = &H2&
Global Const PD NOSELECTION = &H4&
Global Const PD_NOPAGENUMS = &H8&
Global Const PD COLLATE = &H10&
Global Const PO-PRINTTOFILE = &H20& 
Global Const PD PRINTSETUP = &H40&
Global Const PD-NOWARNING = &H80& 
Global Const PD RETURNDC = <math>&amp;H100&amp;</math>Global Const PD RETURNIC = &H200&Global Const PD_RETURNDEFAULT = &H400&
Global Const PD SHOWHELP = &H800&Global Const PO-USEDEVMODECOPIES = &H40000 
Global Const PD DISABLEPRINTTOFILE = &H80000
Global Const PD HIDEPRINTTOFILE = &H100000
'Help Constants 
Global Const HELP CONTEXT = <math>&H1</math>Global Const HELP QUIT = \epsilonH2
Global Const HELP INDEX = <math>&amp;H3</math>Global Const HELP_CONTENTS = &H3
Global Const HELP_HELPONHELP = <math>6H4</math>Global Const HELP_SETINDEX = &H5
Global Const HELP_SETCONTENTS = &H5
Global Const HELP_CONTEXTPOPUP = &H8
Global Const HELP_FORCEFILE = &H9
Global Const HELP KEY = &H101
Global Const HELP COMMAND = <math>$H102</math>Global Const HELP PARTIALKEY = &8H105'Error constants 
Global Const COERR_DIALOGFAILURE = -32768 
                                              'Display topic in ulTopic 
                                              'Terminate help 
                                              'Display index 
                                              'Display help on using help 
                                              'set the current Index for multi index help 
                                              'Display topic for keyword in offabData 
                                            'call the search engine in winhelp 
Global Const CDERR_GENERALCODES = &H7FFF
Global Const CDERR-STRUCTSIZE = &R7FFE 
Global Const CDERR_INITIALIZATION = &H7FFD
Global Const COERR_NOTEMPLATE = &H7FFC
Global Const CDERR NOHINSTANCE = &H7FFB
Global Const CDERR LOADSTRFAILURE = &H7FFA
Global Const COERR-FINDRESFAILURE = &H7FF9 
Global Const CDERR LOADRESFAILURE = &H7FF8
Global Const CDERR LOCKRESFAILURE = &H7FF7
Global Const CDERR MEMALLOCFAILURE = &H7FF6 
Global Const CDERR_MEMLOCKFAILURE = &H7FF5
Global Const CDERR_NOHOOK = \&H7FF4
```
'Added for CMDIALOG.VBX Global Const CDERR CANCEL = &H7FF3 Global Const CDERR-NOOLL = &H7FF2 Global Const CDERR\_ERRPROC = &H7FF1 Global Const CDERR ALLOC = &H7FFO Global Const CDERR\_HELP = &H7FEF Global Const PDERR\_PRINTERCODES = &H6FFF Global Const PDERR\_SETUPFAILURE = &H6FFE Global Const PDERR PARSEFAILURE = &H6FFD Global Const PDERR-RETDEFFAILURE • &H6FFC  $Global$  Const PDERR LOADDRVFAILURE = &H6FFB Global Const PDERR-GETDBVMODEFAIL = &H6FFA Global Const PDERR-INITFAILURB = &H6FF9 Global Const PDERR NODEVICES = &H6FF8 Global Const PDERR\_NODEFAULTPRN = &H6FF7 Global Const PDERR\_DNDMMISMATCH =  $\epsilon$ H6FF6 Global Const PDERR\_CREATEICFAILURE = &H6FF5 Global Const PDERR\_PRINTERNOTFOUND = &H6FF4 Global Const CFERR CHOOSEFONTCODES = &H5FFF Global Const CFERR\_NOFONTS = &H5FFE Global Const FNERR FILENAMECODES = &H4FFF Global Const FNERR\_SUBCLASSFAILURE = &H4FFE  $Global$  Const FNERR\_INVALIDFILENAME = &H4FFD Global Const FNERR\_BUFFERTOOSMALL = &B4FFC Global Const FRERR\_FINDREPLACECODES = &H3FFF Global Const CCERR\_CHOOSECOLORCODES = &H2FFF

A.